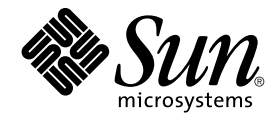

# Sun Cluster Data Service for Oracle Guide for Solaris OS

SPARC Platform Edition

Sun Microsystems, Inc. 4150 Network Circle Santa Clara, CA 95054 U.S.A.

Part No: 817–4639–11 September 2004, Revision A Copyright 2004 Sun Microsystems, Inc. 4150 Network Circle, Santa Clara, CA 95054 U.S.A. All rights reserved.

This product or document is protected by copyright and distributed under licenses restricting its use, copying, distribution, and decompilation. No part of this product or document may be reproduced in any form by any means without prior written authorization of Sun and its licensors, if any.<br>Third-party software, including font technology, is copyrighted and licensed

Parts of the product may be derived from Berkeley BSD systems, licensed from the University of California. UNIX is a registered trademark in the U.S. and other countries, exclusively licensed through X/Open Company, Ltd.

Sun, Sun Microsystems, the Sun logo, docs.sun.com, AnswerBook, AnswerBook2, Solstice DiskSuite, SunPlex, Java, and Solaris are trademarks or<br>registered trademarks of Sun Microsystems, Inc. in the U.S. and other countries. architecture developed by Sun Microsystems, Inc.

The OPEN LOOK and Sun™ Graphical User Interface was developed by Sun Microsystems, Inc. for its users and licensees. Sun acknowledges the pioneering efforts of Xerox in researching and developing the concept of visual or graphical user interfaces for the computer industry. Sun holds a<br>non-exclusive license from Xerox to the Xerox Graphical User Interface, wh and otherwise comply with Sun's written license agreements.

U.S. Government Rights – Commercial software. Government users are subject to the Sun Microsystems, Inc. standard license agreement and applicable provisions of the FAR and its supplements.

DOCUMENTATION IS PROVIDED "AS IS" AND ALL EXPRESS OR IMPLIED CONDITIONS, REPRESENTATIONS AND WARRANTIES,<br>INCLUDING ANY IMPLIED WARRANTY OF MERCHANTABILITY, FITNESS FOR A PARTICULAR PURPOSE OR NON-INFRINGEMENT, ARE<br>DISCLAIM

Copyright 2004 Sun Microsystems, Inc. 4150 Network Circle, Santa Clara, CA 95054 U.S.A. Tous droits réservés.

Ce produit ou document est protégé par un copyright et distribué avec des licences qui en restreignent l'utilisation, la copie, la distribution, et la décompilation. Aucune partie de ce produit ou document ne peut être reproduite sous aucune forme, par quelque moyen que ce soit, sans<br>l'autorisation préalable et écrite de Sun et de ses bailleurs de licence, s'il y en a. L

Certaines parties de ce produit pourront être dérivées du système Berkeley BSD licenciés par l'Université de Californie. UNIX est une marque déposée aux Etats-Unis et dans d'autres pays et licenciée exclusivement par X/Open Company, Ltd.

Sun, Sun Microsystems, le logo Sun, docs.sun.com, AnswerBook, AnswerBook2, Solstice DiskSuite, SunPlex, Java, et Solaris sont des marques de fabrique ou des marques déposées de Sun Microsystems, Inc. aux Etats-Unis et dans d'autres pays. Toutes les marques SPARC sont utilisées sous<br>licence et sont des marques de fabrique ou des marques déposées de SPARC Interna portant les marques SPARC sont basés sur une architecture développée par Sun Microsystems, Inc.

L'interface d'utilisation graphique OPEN LOOK et Sun™a été développée par Sun Microsystems, Inc. pour ses utilisateurs et licenciés. Sun reconnaît<br>les efforts de pionniers de Xerox pour la recherche et le développement du de l'informatique. Sun détient une licence non exclusive de Xerox sur l'interface d'utilisation graphique Xerox, cette licence couvrant également les<br>licenciés de Sun qui mettent en place l'interface d'utilisation graphiqu

CETTE PUBLICATION EST FOURNIE "EN L'ETAT" ET AUCUNE GARANTIE, EXPRESSE OU IMPLICITE, N'EST ACCORDEE, Y COMPRIS DES GARANTIES CONCERNANT LA VALEUR MARCHANDE, L'APTITUDE DE LA PUBLICATION A REPONDRE A UNE UTILISATION<br>PARTICULIERE, OU LE FAIT QU'ELLE NE SOIT PAS CONTREFAISANTE DE PRODUIT DE TIERS. CE DENI DE GARANTIE NE<br>S'APPLIQUERAIT PAS

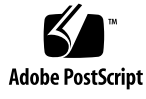

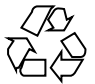

040808@9495

## **Contents**

#### **[Preface 5](#page-4-0)**

**[Installing and Configuring Sun Cluster HA for Oracle 11](#page-10-0)** [Overview of the Installation and Configuration Process for Sun Cluster HA for](#page-11-0) [Oracle 12](#page-11-0) [Planning the Sun Cluster HA for Oracle Installation and Configuration 13](#page-12-0) [Configuration Requirements 13](#page-12-0) [Configuration Planning Questions 13](#page-12-0) [Preparing the Nodes and Disks 14](#page-13-0) ▼ [How to Prepare the Nodes 14](#page-13-0) ▼ [How to Configure Oracle Database Access With Solstice DiskSuite 15](#page-14-0) ▼ [How to Configure Oracle Database Access With VERITAS Volume](#page-15-0) [Manager 16](#page-15-0) [Installing the Oracle Software 17](#page-16-0) ▼ [How to Install the Oracle Software 17](#page-16-0) [Verifying the Oracle Installation and Configuration 19](#page-18-0) ▼ [How to Verify the Oracle Installation 19](#page-18-0) [Creating an Oracle Database 19](#page-18-0) ▼ [How to Create an Oracle Database 20](#page-19-0) [Setting Up Oracle Database Permissions 20](#page-19-0) ▼ [How to Set Up Oracle Database Permissions 21](#page-20-0) [Installing the Sun Cluster HA for Oracle Packages 24](#page-23-0) ▼ [How to Install the Sun Cluster HA for Oracle Packages by Using the Web Start](#page-23-0) [Program 24](#page-23-0) ▼ [How to Install the Sun Cluster HA for Oracle Packages by Using the](#page-25-0) [scinstall](#page-25-0) Utility 26 [Registering and Configuring Sun Cluster HA for Oracle 26](#page-25-0)

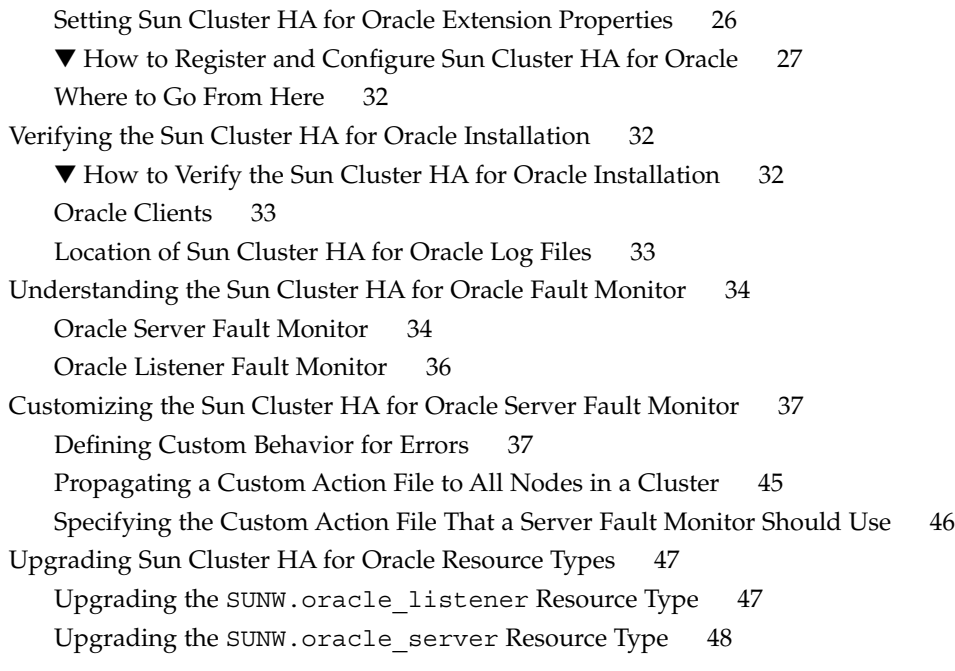

- **[A Sun Cluster HA for Oracle Extension Properties 51](#page-50-0)** SUNW.oracle\_server [Extension Properties 51](#page-50-0) [SUNW.oracle\\_listener](#page-53-0) Extension Properties 54
- **[B Preset Actions for Database Management System \(DBMS\) Errors and Logged](#page-56-0)** Alerts

**[Index 65](#page-64-0)**

## <span id="page-4-0"></span>Preface

*Sun Cluster Data Service for Oracle Guide for Solaris OS* explains how to install and configure Sun™ Cluster HA for Oracle.

This document is intended for system administrators with extensive knowledge of Sun software and hardware. Do not use this document as a planning or presales guide. Before reading this document, you should have already determined your system requirements and purchased the appropriate equipment and software.

The instructions in this document assume knowledge of the Solaris™ Operating System and expertise with the volume manager software that is used with Sun Cluster.

## UNIX Commands

This document contains information about commands that are specific to installing and configuring Sun Cluster data services. The document does *not* contain comprehensive information about basic UNIX® commands and procedures, such as shutting down the system, booting the system, and configuring devices. Information about basic UNIX commands and procedures is available from the following sources:

- Online documentation for the Solaris Operating System
- Solaris Operating System man pages
- Other software documentation that you received with your system

## Typographic Conventions

The following table describes the typographic changes that are used in this book.

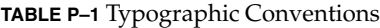

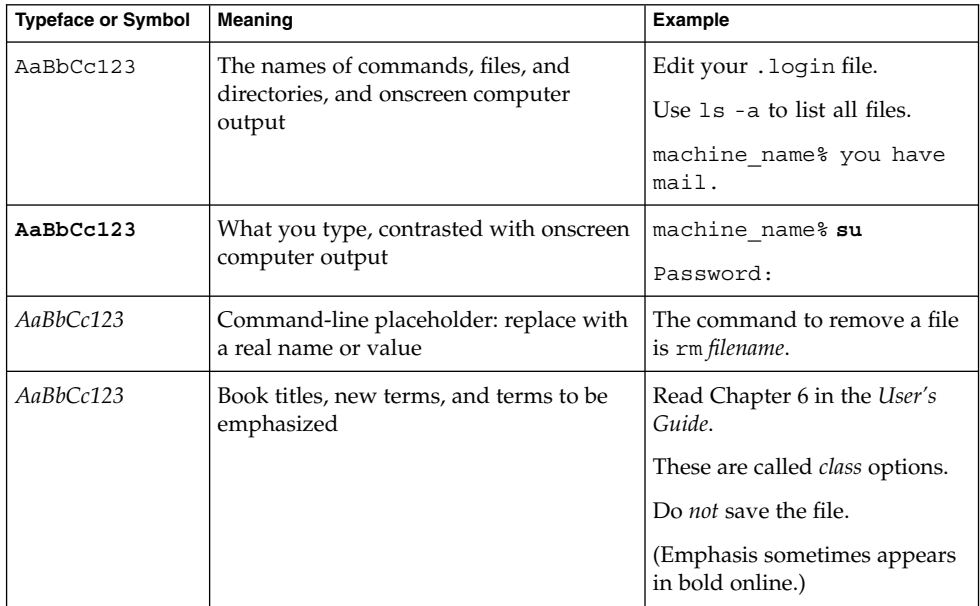

## Shell Prompts in Command Examples

The following table shows the default system prompt and superuser prompt for the C shell, Bourne shell, and Korn shell.

#### **TABLE P–2** Shell Prompts

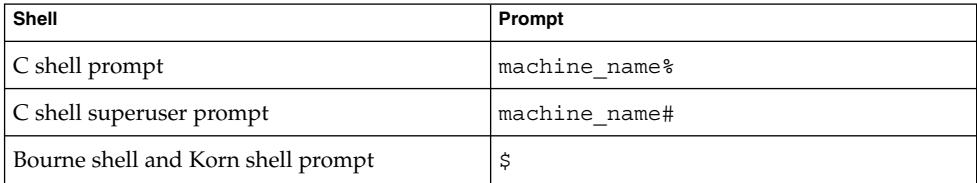

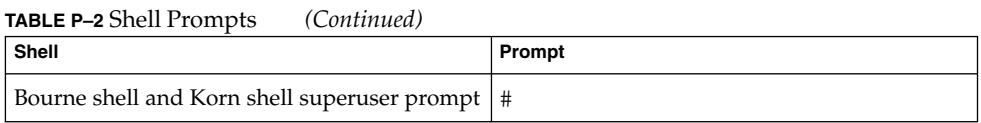

## Related Documentation

Information about related Sun Cluster topics is available in the documentation that is listed in the following table. All Sun Cluster documentation is available at <http://docs.sun.com>.

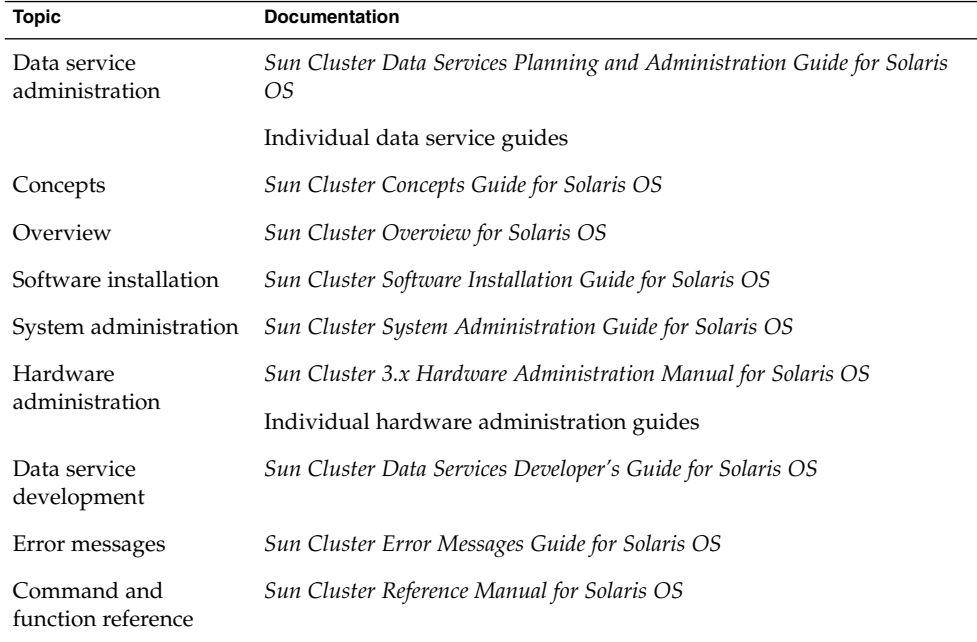

For a complete list of Sun Cluster documentation, see the release notes for your release of Sun Cluster at <http://docs.sun.com>.

## Related Third-Party Web Site References

Third-party URLs that are referenced in this document provide additional related information.

**Note –** Sun is not responsible for the availability of third-party web sites mentioned in this document. Sun does not endorse and is not responsible or liable for any content, advertising, products, or other materials that are available on or through such sites or resources. Sun will not be responsible or liable for any actual or alleged damage or loss caused or alleged to be caused by or in connection with use of or reliance on any such content, goods, or services that are available on or through such sites or resources.

## Accessing Sun Documentation Online

The docs.sun.com<sup>SM</sup> Web site enables you to access Sun technical documentation online. You can browse the docs.sun.com archive or search for a specific book title or subject. The URL is <http://docs.sun.com>.

## Ordering Sun Documentation

Sun Microsystems offers select product documentation in print. For a list of documents and how to order them, see "Buy printed documentation" at <http://docs.sun.com>.

## Help

If you have problems installing or using Sun Cluster, contact your service provider and provide the following information:

- Your name and email address (if available)
- **8** Sun Cluster Data Service for Oracle Guide for Solaris OS September 2004, Revision A
- <span id="page-8-0"></span>■ Your company name, address, and phone number
- The model and serial numbers of your systems
- The release number of the Solaris Operating System (for example, Solaris 8)
- The release number of Sun Cluster (for example, Sun Cluster 3.0)

Use the following commands to gather information about each node on your system for your service provider.

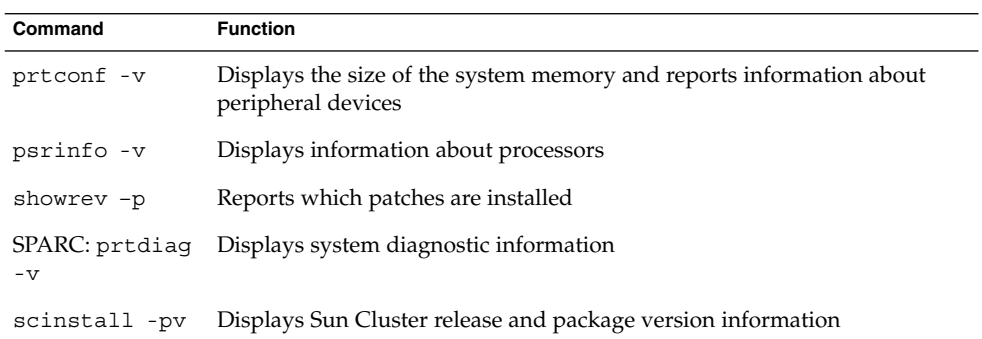

Also have available the contents of the /var/adm/messages file.

## <span id="page-10-0"></span>Installing and Configuring Sun Cluster HA for Oracle

This chapter contains the following procedures.

- *["How to Prepare the Nodes"](#page-13-0)* on page 14
- ["How to Configure Oracle Database Access With Solstice DiskSuite"](#page-14-0) on page 15
- ["How to Configure Oracle Database Access With VERITAS Volume Manager"](#page-15-0) [on page 16](#page-15-0)
- ["How to Install the Oracle Software"](#page-16-0) on page 17
- *"*How to Verify the Oracle Installation" on page 19
- ["How to Create an Oracle Database"](#page-19-0) on page 20
- ["How to Set Up Oracle Database Permissions"](#page-20-0) on page 21
- ["How to Install the Sun Cluster HA for Oracle Packages by Using the Web Start](#page-23-0) Program" [on page 24](#page-23-0)
- ["How to Install the Sun Cluster HA for Oracle Packages by Using the](#page-25-0) scinstall Utility" [on page 26](#page-25-0)
- ["How to Register and Configure Sun Cluster HA for Oracle"](#page-26-0) on page 27
- ["How to Verify the Sun Cluster HA for Oracle Installation"](#page-31-0) on page 32
- ["How to Specify the Custom Action File That a Server Fault Monitor Should Use"](#page-45-0) [on page 46](#page-45-0)

**Note –** You can use SunPlex™ Manager to install and configure this data service. See the SunPlex Manager online help for details.

## <span id="page-11-0"></span>Overview of the Installation and Configuration Process for Sun Cluster HA for Oracle

The following table summarizes the tasks for installing and configuring Sun Cluster HA for Oracle. The table also provides cross-references to detailed instructions for performing the tasks. Perform these tasks in the order that they are listed.

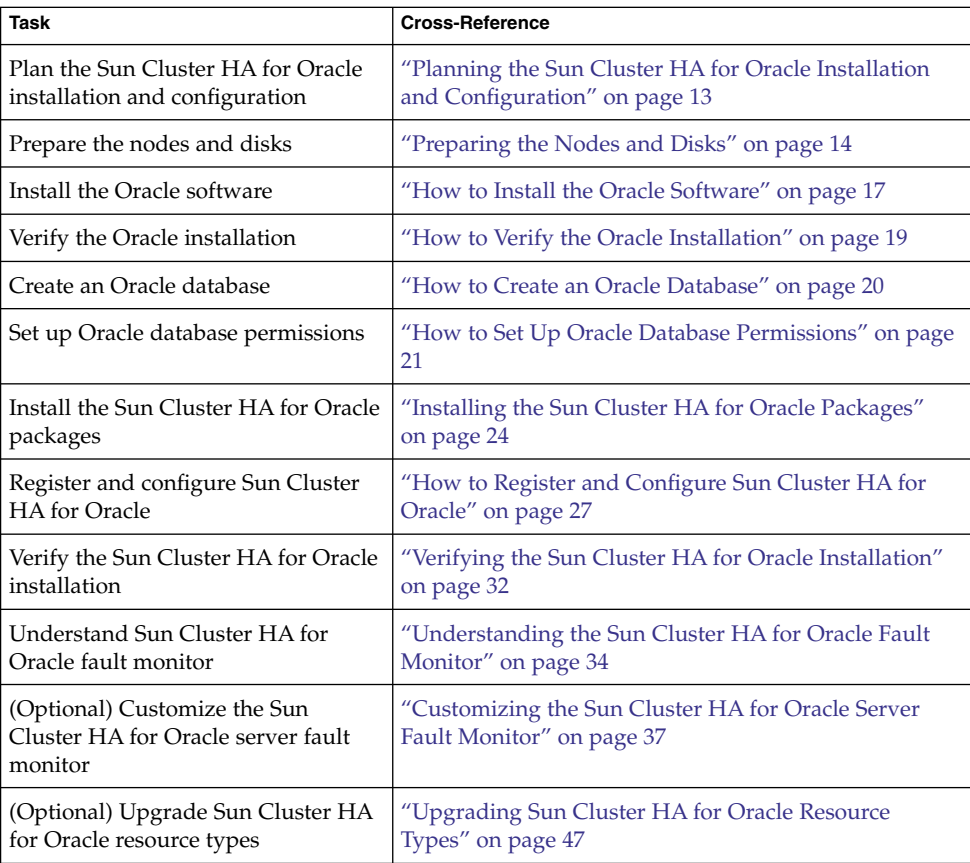

**TABLE 1** Task Map: Installing and Configuring HA for Oracle

<sup>12</sup> Sun Cluster Data Service for Oracle Guide for Solaris OS · September 2004, Revision A

## <span id="page-12-0"></span>Planning the Sun Cluster HA for Oracle Installation and Configuration

This section contains the information that you need to plan your Sun Cluster HA for Oracle installation and configuration.

## Configuration Requirements

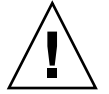

**Caution –** Your data service configuration might not be supported if you do not adhere to these requirements.

Use the requirements in this section to plan the installation and configuration of Sun Cluster HA for Oracle. These requirements apply to Sun Cluster HA for Oracle only. You must meet these requirements before you proceed with your Sun Cluster HA for Oracle installation and configuration.

For requirements that apply to all data services, see "Configuration Guidelines for Sun Cluster Data Services" in *Sun Cluster Data Services Planning and Administration Guide for Solaris OS*.

■ **Oracle application files** – These files include Oracle binaries, configuration files, and parameter files. You can install these files either on the local file system, the highly available local file system, or on the cluster file system.

See "Configuration Guidelines for Sun Cluster Data Services" in *Sun Cluster Data Services Planning and Administration Guide for Solaris OS* for the advantages and disadvantages of placing the Oracle binaries on the local file system, highly available local file system, and the cluster file system.

■ **Database-related files –** These files include the control file, redo logs, and data files. You must install these files on the highly available local file system or the cluster file system as either raw devices or regular files.

## Configuration Planning Questions

Use the questions in this section to plan the installation and configuration of Sun Cluster HA for Oracle. Write the answers to these questions in the space that is provided on the data service worksheets in "Configuration Worksheets" in *Sun Cluster Data Services Planning and Administration Guide for Solaris OS*.

What resource groups will you use for network addresses and application resources and the dependencies between them?

- <span id="page-13-0"></span>■ What is the logical hostname (for failover services) or shared address (for scalable services) for clients that will access the data service?
- Where will the system configuration files reside?

See "Configuration Guidelines for Sun Cluster Data Services" in *Sun Cluster Data Services Planning and Administration Guide for Solaris OS* for the advantages and disadvantages of placing the Oracle binaries on the local file system rather than the cluster file system.

## Preparing the Nodes and Disks

This section contains the procedures that you need to prepare the nodes and disks.

## How to Prepare the Nodes

Use this procedure to prepare for the installation and configuration of Oracle software.

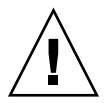

**Caution –** Perform all of the steps in this section on all of the nodes. If you do not perform all of the steps on all of the nodes, the Oracle installation is incomplete. An incomplete Oracle installation causes Sun Cluster HA for Oracle to fail during startup.

**Note –** Consult the Oracle documentation before you perform this procedure.

The following steps prepare your nodes and install the Oracle software.

- **1. Become superuser on all of the cluster members.**
- **2. Configure the /etc/nsswitch.conf files as follows so that the data service starts and stops correctly if a switchover or failover occurs.**

On each node that can master the logical host that runs Sun Cluster HA for Oracle, include the following entries in the /etc/nsswitch.conf file.

```
passwd: files nis [TRYAGAIN=0]
publickey: files nis [TRYAGAIN=0]
project: files nis [TRYAGAIN=0]
group: files
```
Sun Cluster HA for Oracle uses the su *user* command to start and stop the database node. The network information name service might become unavailable when a cluster node's public network fails. Adding one of the preceding entries for group

<span id="page-14-0"></span>ensures that the su(1M) command does not refer to the NIS/NIS+ name services if the network information name service is unavailable.

#### **3. Configure the cluster file system for Sun Cluster HA for Oracle.**

If raw devices contain the databases, configure the global devices for raw device access. See the *Sun Cluster Software Installation Guide for Solaris OS* for information about how to configure global devices.

If you use the Solstice DiskSuite™/Solaris Volume Manager software, configure the Oracle software to use UNIX file system (UFS) logging on mirrored metadevices or raw-mirrored metadevices. See the Solstice DiskSuite/Solaris Volume Manager documentation for more information about how to configure raw-mirrored metadevices.

#### **4. Prepare the \$ORACLE\_HOME directory on a local or multihost disk.**

**Note –** If you install the Oracle binaries on a local disk, use a separate disk if possible. Installing the Oracle binaries on a separate disk prevents the binaries from overwrites during operating environment reinstallation.

#### **5. On each node, create an entry for the database administrator (DBA) group in the /etc/group file, and add potential users to the group.**

You typically name the DBA group *dba*. Verify that the root and *oracle* users are members of the *dba* group, and add entries as necessary for other DBA users. Ensure that the group IDs are the same on all of the nodes that run Sun Cluster HA for Oracle, as the following example illustrates.

#### *dba*:\*:520:root,oracle

You can create group entries in a network name service (for example, NIS or NIS+). If you create group entries in this way, add your entries to the local /etc/inet/hosts file to eliminate dependency on the network name service.

#### **6. On each node, create an entry for the Oracle user ID (***oracle***).**

You typically name the Oracle user ID *oracle*. The following command updates the /etc/passwd and /etc/shadow files with an entry for the Oracle user ID.

# **useradd -u 120 -g** *dba* **-d /***Oracle-home oracle*

Ensure that the *oracle* user entry is the same on all of the nodes that run Sun Cluster HA for Oracle.

## How to Configure Oracle Database Access With Solstice DiskSuite

Use this procedure to configure the Oracle database with Solstice DiskSuite volume manager.

Installing and Configuring Sun Cluster HA for Oracle **15**

<span id="page-15-0"></span>**1. Configure the disk devices for the Solstice DiskSuite software to use.**

See the *Sun Cluster Software Installation Guide for Solaris OS* for information about how to configure the Solstice DiskSuite software.

**2. If you use raw devices to contain the databases, run the following commands to change each raw-mirrored metadevice's owner, group, and mode.**

If you do not use raw devices, do not perform this step.

- **a. If you create raw devices, run the following commands for each device on each node that can master the Oracle resource group.**
	- # **chown** *oracle* **/dev/md/**metaset**/rdsk/d***n* # **chgrp** *dba* **/dev/md/***metaset***/rdsk/d***n* # **chmod 600 /dev/md/***metaset***/rdsk/d***n metaset* Specifies the name of the diskset /rdsk/d*n* Specifies the name of the raw disk device within the *metaset* diskset
- **b. Verify that the changes are effective.**
	- # **ls -lL /dev/md/***metaset***/rdsk/d***n*

## ▼ How to Configure Oracle Database Access With VERITAS Volume Manager

Use this procedure to configure the Oracle database with VERITAS Volume Manager software.

**1. Configure the disk devices for the VxVM software to use.**

See the *Sun Cluster Software Installation Guide for Solaris OS* for information about how to configure VERITAS Volume Manager.

- **2. If you use raw devices to contain the databases, run the following commands on the current disk-group primary to change each device's owner, group, and mode.** If you do not use raw devices, do not perform this step.
	- **a. If you create raw devices, run the following command for each raw device.**
		- # **vxedit -g** *diskgroup* **set user=***oracle* **group=***dba* **mode=600** *volume*
		- *diskgroup* Specifies the name of the disk group
		- *volume* Specifies the name of the raw volume within the disk group

#### **b. Verify that the changes are effective.**

- # **ls -lL /dev/vx/rdsk/***diskgroup***/***volume*
- **16** Sun Cluster Data Service for Oracle Guide for Solaris OS September 2004, Revision A

<span id="page-16-0"></span>**c. Reregister the disk device group with the cluster to keep the VxVM namespace consistent throughout the cluster.**

# **scconf -c -D name=***diskgroup*

## Installing the Oracle Software

This section contains the procedure that you need to install Oracle software.

## How to Install the Oracle Software

#### **1. Become superuser on a cluster member.**

**2. Note the Oracle installation requirements.**

Install Oracle binaries on one of the following locations.

- Local disks of the cluster nodes
- Highly available local file system
- Cluster file system

**Note –** Before you install the Oracle software on the cluster file system, start the Sun Cluster software and become the owner of the disk device group.

See ["Preparing the Nodes and Disks"](#page-13-0) on page 14 for more information about installation locations.

#### **3. Install the Oracle software.**

Regardless of where you install the Oracle software, modify each node's /etc/system files as you would in standard Oracle installation procedures. Then reboot.

Log in as *oracle* to ensure ownership of the entire directory before you perform this step. See the appropriate Oracle installation and configuration guides for instructions about how to install Oracle software.

**4. (Optional) If you are using Sun Cluster HA for Oracle with Oracle 10g, prevent the Oracle cssd daemon from being started.**

Remove the entry for the Oracle cssd daemon from the /etc/inittab file on the node where the Oracle software is installed. To remove this entry, remove the following line from the /etc/inittab file:

h1:23:respawn:/etc/init.d/init.cssd run >/dev/null 2>&1 > </dev/null

Sun Cluster HA for Oracle does not require the Oracle cssd daemon. Therefore, removal of this entry does *not* affect the operation of Oracle 10g with Sun Cluster HA for Oracle. If your Oracle installation changes so that the Oracle cssd daemon is required, restore the entry for this daemon to the /etc/inittab file.

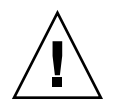

**Caution –** If you are using Oracle 10g Real Application Clusters, do *not* remove the entry for the cssd daemon from the /etc/inittab file.

If you remove the entry for the Oracle cssd daemon from the /etc/inittab file, you prevent unnecessary error messages from being displayed. Otherwise, an attempt by the init(1M) command to start the Oracle cssd daemon might cause such error messages to be displayed. These error messages are displayed if the Oracle binary files are installed on a highly available local file system or on the cluster file system. The messages are displayed repeatedly until the file system where the Oracle binary files are installed is mounted.

These error messages are as follows:

INIT: Command is respawning too rapidly. Check for possible errors. id: h1 "/etc/init.d/init.cssd run >/dev/null 2>&1 >/dev/null"

Waiting for filesystem containing \$CRSCTL.

These messages are displayed if the following events occur:

- A node is running in noncluster mode. In this situation, file systems that Sun Cluster controls are never mounted.
- A node is booting. In this situation, the messages are displayed repeatedly until Sun Cluster mounts the file system where the Oracle binary files are installed.
- Oracle is started on or fails over to a node where the Oracle installation was *not* originally run. In such a configuration, the Oracle binary files are installed on a highly available local file system. In this situation, the messages are displayed on the console of the node where the Oracle installation was run.

## <span id="page-18-0"></span>Verifying the Oracle Installation and Configuration

This section contains the procedure that you need to verify the Oracle installation and configuration.

### How to Verify the Oracle Installation

This procedure does not verify that your application is highly available because you have not yet installed your data service.

- **1. Confirm that the owner, group, and mode of the \$ORACLE\_HOME/bin/oracle file are as follows:**
	- Owner: oracle
	- Group: dba
	- Mode: -rwsr-s--x
	- # **ls -l \$ORACLE\_HOME/bin/oracle**
- **2. Verify that the listener binaries exist in the \$ORACLE\_HOME/bin directory.**

### Where to Go From Here

When you have completed the work in this section, go to "Creating an Oracle Database" on page 19.

## Creating an Oracle Database

This section contains the procedure to configure and create the initial Oracle database in a Sun Cluster environment. If you create and configure additional databases, omit the procedure ["How to Create an Oracle Database"](#page-19-0) on page 20.

### <span id="page-19-0"></span>▼ How to Create an Oracle Database

#### **1. Prepare database configuration files.**

Place all of the database-related files (data files, redo log files, and control files) on either shared raw global devices or on the cluster file system. See ["Preparing the](#page-13-0) [Nodes and Disks"](#page-13-0) on page 14 for information about installation locations.

Within the init\$ORACLE\_SID.ora or config\$ORACLE\_SID.ora file, you might need to modify the assignments for control\_files and background\_dump\_dest to specify the locations of the control files and alert files.

**Note –** If you use Solaris authentication for database logins, set the remote os authent variable in the init \$ORACLE SID.ora file to True.

#### **2. Start the creation of the database by using one utility from the following list:**

- The Oracle installer
- The Oracle sq1p1us(1M) command

During creation, ensure that all of the database-related files are placed in the appropriate location, either on shared global devices or on the cluster file system.

**3. Verify that the file names of your control files match the file names in your configuration files.**

#### **4. Create the v\$sysstat view.**

Run the catalog scripts that create the v\$sysstat view. The Sun Cluster HA for Oracle fault monitor uses this view.

### Where to Go From Here

When you have completed the work in this section, go to "Setting Up Oracle Database Permissions" on page 20.

## Setting Up Oracle Database Permissions

Perform the procedure in this section to set up Oracle database permissions.

## <span id="page-20-0"></span>▼ How to Set Up Oracle Database Permissions

- **1. Enable access for the user and password to be used for fault monitoring.**
	- **To use the Oracle authentication method** For all of the supported Oracle releases, type the following script at the sqlplus prompt.

```
# sqlplus "/as sysdba"
```

```
grant connect, resource to user identified by passwd;
alter user user default tablespace system quota 1m on
   system;
      grant select on v_$sysstat to user;
grant create session to user;
grant create table to user;
```
exit;

■ **To use the Solaris authentication method** – Grant permission for the database to use Solaris authentication.

**Note –** The user for which you enable Solaris authentication is the user who owns the files under the \$ORACLE\_HOME directory. The following code sample shows that the user *oracle* owns these files.

```
# sqlplus "/as sysdba"
            create user ops$oracle identified by externally
```

```
default tablespace system quota 1m on system;
grant connect, resource to ops$oracle;
    grant select on v $sysstat to ops$oracle;
grant create session to ops$oracle;
grant create table to ops$oracle;
```
exit;

**2. Configure NET8 for the Sun Cluster software.**

The listener.ora file must be accessible from all of the nodes that are in the cluster. Place these files either under the cluster file system or in the local file system of each node that can potentially run the Oracle resources.

**Note –** If you place the listener.ora file in a location other than the /var/opt/oracle directory or the \$ORACLE\_HOME/network/admin directory, you must specify the TNS\_ADMIN variable or an equivalent Oracle variable in a user-environment file. For information about Oracle variables, see the Oracle documentation. You must also run the scrgadm(1M) command to set the resource extension parameter User\_env, which sources the user-environment file. See "[SUNW.oracle\\_listener](#page-53-0) Extension Properties" on page 54 or "SUNW.oracle server Extension Properties" on page 51 for format details.

Sun Cluster HA for Oracle imposes no restrictions on the listener name—it can be any valid Oracle listener name.

The following code sample identifies the lines in listener. ora that are updated.

```
LISTENER =
    (ADDRESS_LIST =
             (ADDRESS =
                 (PROTOCOL = TCP)
                     (HOST = logical-hostname) <- use logical hostname
                 (PORT = 1527)
            )
    )
.
.
SID LIST LISTENER =
    .
             .
                          (SID_NAME = SID) <- Database name,
default is ORCL
                   The following code sample identifies the lines in tnsnames.ora that are updated
                   on client machines.
service_name =
    .
             .
                         (ADDRESS =(PROTOCOL = TCP)
                                  (HOST = logicalhostname) <- logical hostname
                                  (PORT = 1527) <- must match port in LISTENER.ORA
                         )
                 )
                 (CONNECT_DATA =
                         (SID = <SID>)) <- database name, default is ORCL
                   The following example shows how to update the listener.ora and
                   tnsnames.ora files for the following Oracle instances.
```
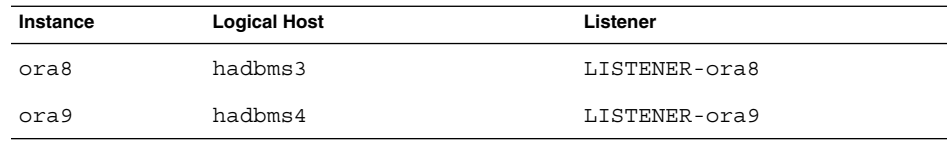

The corresponding listener.ora entries are the following entries.

```
LISTENER-ora9 =
    (ADDRESS_LIST =(ADDRESS =
                (PROTOCOL = TCP)
                (HOST = hadbms4)
                (PORT = 1530)
            )
        )
SID LIST LISTENER-ora9 =
    (SID_LIST =(SID_DESC =(SID NAME = ora9)\lambda)
LISTENER-ora8 =
  (ADDRESS_LIST =
    (ADDRESS= (PROTOCOL=TCP) (HOST=hadbms3)(PORT=1806))
 )
SID_LIST_LISTENER-ora8 =
  (SID_LIST =(SID DESC =
            (SID_NAME = ora8)
         \lambda)
```
The corresponding tnsnames.ora entries are the following entries.

```
ora8 =
(DESCRIPTION =
   (ADDRESS_LIST =
            (ADDRESS = (PROTOCOL = TCP)
            (HOST = hadbms3)
            (PORT = 1806))
      )
    (CONNECT_DATA = (SID = ora8)))
ora9 =
(DESCRIPTION =
  (ADDRESS_LIST =
        (ADDRESS =
                (PROTOCOL = TCP)
                (HOST = hadbms4)(PORT = 1530))
 )
      (CONNECT DATA = (SID = ora9)))
```
**3. Verify that the Sun Cluster software is installed and running on all of the nodes.**

Installing and Configuring Sun Cluster HA for Oracle **23**

<span id="page-23-0"></span># **scstat**

### Where to Go From Here

Go to "Installing the Sun Cluster HA for Oracle Packages" on page 24 to install the Sun Cluster HA for Oracle packages.

## Installing the Sun Cluster HA for Oracle Packages

If you did not install the Sun Cluster HA for Oracle packages during your initial Sun Cluster installation, perform this procedure to install the packages. Perform this procedure on each cluster node where you are installing the Sun Cluster HA for Oracle packages. To complete this procedure, you need the Sun Java Enterprise System Accessory CD Volume 3.

If you are installing more than one data service simultaneously, perform the procedure in "Installing the Software" in *Sun Cluster Software Installation Guide for Solaris OS*.

Install the Sun Cluster HA for Oracle packages by using one of the following installation tools:

- The Web Start program
- The scinstall utility

**Note –** The Web Start program is *not* available in releases earlier than Sun Cluster 3.1 Data Services 10/03.

## ▼ How to Install the Sun Cluster HA for Oracle Packages by Using the Web Start Program

You can run the Web Start program with a command-line interface (CLI) or with a graphical user interface (GUI). The content and sequence of instructions in the CLI and the GUI are similar. For more information about the Web Start program, see the installer(1M) man page.

**1. On the cluster node where you are installing the Sun Cluster HA for Oracle packages, become superuser.**

- <span id="page-24-0"></span>**2. (Optional) If you intend to run the Web Start program with a GUI, ensure that your DISPLAY environment variable is set.**
- **3. Load the Sun Java Enterprise System Accessory CD Volume 3 into the CD-ROM drive.**

If the Volume Management daemon vold(1M) is running and configured to manage CD-ROM devices, it automatically mounts the CD-ROM on the /cdrom/cdrom0 directory.

**4. Change to the Sun Cluster HA for Oracle component directory of the CD-ROM.**

The Web Start program for the Sun Cluster HA for Oracle data service resides in this directory.

# **cd /cdrom/cdrom0/\ components/SunCluster\_HA\_Oracle\_3.1**

**5. Start the Web Start program.**

# **./installer**

- **6. When you are prompted, select the type of installation.**
	- To install only the C locale, select Typical.
	- To install other locales, select Custom.
- **7. Follow instructions on the screen to install the Sun Cluster HA for Oracle packages on the node.**

After the installation is finished, the Web Start program provides an installation summary. This summary enables you to view logs that the Web Start program created during the installation. These logs are located in the /var/sadm/install/logs directory.

- **8. Exit the Web Start program.**
- **9. Unload the Sun Java Enterprise System Accessory CD Volume 3 from the CD-ROM drive.**
	- **a. To ensure that the CD-ROM is not being used, change to a directory that does** *not* **reside on the CD-ROM.**
	- **b. Eject the CD-ROM.**

# **eject cdrom**

### Where to Go From Here

See ["Registering and Configuring Sun Cluster HA for Oracle"](#page-25-0) on page 26 to register Sun Cluster HA for Oracle and to configure the cluster for the data service.

Installing and Configuring Sun Cluster HA for Oracle **25**

## <span id="page-25-0"></span>▼ How to Install the Sun Cluster HA for Oracle Packages by Using the scinstall Utility

- **1. Load the Sun Java Enterprise System Accessory CD Volume 3 into the CD-ROM drive.**
- **2. Run the scinstall utility with no options.** This step starts the scinstall utility in interactive mode.
- **3. Choose the menu option, Add Support for New Data Service to This Cluster Node.**
	- The scinstall utility prompts you for additional information.
- **4. Provide the path to the Sun Java Enterprise System Accessory CD Volume 3.** The utility refers to the CD as the "data services cd."
- **5. Specify the data service to install.**

The scinstall utility lists the data service that you selected and asks you to confirm your choice.

- **6. Exit the scinstall utility.**
- **7. Unload the CD from the drive.**

### Where to Go From Here

See "Registering and Configuring Sun Cluster HA for Oracle" on page 26 to register Sun Cluster HA for Oracle and to configure the cluster for the data service.

## Registering and Configuring Sun Cluster HA for Oracle

This section contains the procedures that you need to configure Sun Cluster HA for Oracle.

## Setting Sun Cluster HA for Oracle Extension Properties

Use the extension properties in [Appendix A](#page-50-0) to create your resources. Use the command scrgadm -x parameter=value to configure extension properties when you create your resource. Use the procedure in "Administering Data Service

<span id="page-26-0"></span>Resources" in *Sun Cluster Data Services Planning and Administration Guide for Solaris OS* to configure the extension properties if you have already created your resources. You can update some extension properties dynamically. You can update others, however, only when you create or disable a resource. The Tunable entries indicate when you can update each property. See "Standard Properties" in *Sun Cluster Data Services Planning and Administration Guide* for details about all Sun Cluster properties.

"[SUNW.oracle\\_server](#page-50-0) Extension Properties" on page 51 describes the extension properties that you can set for the Oracle server. For the Oracle server, you are required to set only the following extension properties:

- ORACLE\_HOME
- ORACLE SID
- Alert log file
- Connect string

## How to Register and Configure Sun Cluster HA for Oracle

Use this procedure to configure Sun Cluster HA for Oracle as a failover data service. This procedure assumes that you installed the data service packages during your initial Sun Cluster installation. If you did not install the Sun Cluster HA for Oracle packages as part of your initial Sun Cluster installation, go to ["Installing the Sun](#page-23-0) [Cluster HA for Oracle Packages"](#page-23-0) on page 24 to install the data service packages. Otherwise, use this procedure to configure the Sun Cluster HA for Oracle.

You must have the following information to perform this procedure.

- The names of the cluster nodes that master the data service.
- The network resource that clients use to access the data service. Normally, you set up this IP address when you install the cluster. See the *Sun Cluster Concepts Guide for Solaris OS* for details about network resources.
- The path to the Oracle application binaries for the resources that you plan to configure.
- **1. Become superuser on a cluster member.**

#### **2. Run the scrgadm command to register the resource types for the data service.**

For Sun Cluster HA for Oracle, you register two resource types, SUNW.oracle\_server and SUNW.oracle\_listener, as follows.

```
# scrgadm -a -t SUNW.oracle_server
# scrgadm -a -t SUNW.oracle_listener
-a Adds the data service resource type.
-t SUNW.oracle type Specifies the predefined resource type name for your
                      data service.
```
Installing and Configuring Sun Cluster HA for Oracle **27**

**3. Create a failover resource group to hold the network and application resources.**

You can optionally select the set of nodes on which the data service can run with the -h option, as follows.

# **scrgadm** -**a** -**g** *resource-group* [-**h** *nodelist*]

- -g *resource-group* Specifies the name of the resource group. This name can be your choice but must be unique for resource groups within the cluster.
- -h *nodelist* Specifies an optional comma-separated list of physical node names or IDs that identify potential masters. The order here determines the order in which the nodes are considered as primary during failover.

**Note –** Use the -h option to specify the order of the node list. If all of the nodes that are in the cluster are potential masters, you do not need to use the -h option.

**4. Verify that all of the network resources that you use have been added to your name service database.**

You should have performed this verification during the Sun Cluster installation.

**Note –** Ensure that all of the network resources are present in the server's and client's /etc/inet/hosts file to avoid any failures because of name service lookup.

#### **5. Add a network resource to the failover resource group.**

# **scrgadm** -**a** -**L** -**g** *resource-group* -**l** *logical-hostname* [-**n** *netiflist*]

- -l *logical-hostname* Specifies a network resource. The network resource is the logical hostname or shared address (IP address) that clients use to access Sun Cluster HA for Oracle.
- [-n *netiflist*] Specifies an optional, comma-separated list that identifies the IP Networking Multipathing groups that are on each node. Each element in *netiflist* must be in the form of netif@node. netif can be given as an IP Networking Multipathing group name, such as sc\_ipmp0. The node can be identified by the node name or node ID, such as sc ipmp0@1 or sc ipmp@phys-schost-1.

**Note –** Sun Cluster does not currently support the use of the adapter name for netif.

#### <span id="page-28-0"></span>**6. Register the SUNW.HAStoragePlus resource type with the cluster.**

```
# scrgadm -a -t SUNW.HAStoragePlus
```
**7. Create the resource oracle-hastp-rs of type SUNW.HAStoragePlus.**

```
# scrgadm -a -j oracle-hastp-rs -g oracle-rg -t SUNW.HAStoragePlus \
```

```
[If your database is on a raw device, specify the global device path.]
-x GlobalDevicePaths=ora-set1,/dev/global/dsk/dl \
```
*[If your database is on a Cluster File Service, specify the global file system and local file system mount points.]* **-x FilesystemMountPoints=/global/ora-inst,/global/ora-data/logs,/ local/ora-data \**

```
[Set AffinityOn to true.]
-x AffinityOn=TRUE
```
**Note –** AffinityOn must be set to TRUE and the local file system must reside on global disk groups to be failover.

**8. Run the scswitch command to complete the following tasks and bring the resource group oracle-rg online on a cluster node.**

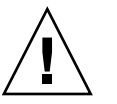

**Caution –** Be sure to switch only at the resource group level. Switching at the device group level confuses the resource group, causing it to fail over.

- Move the resource group into a MANAGED state.
- Bring the resource group online.

This node is made the primary for device group ora-set1 and raw device /dev/global/dsk/d1. Device groups that are associated with file systems such as /global/ora-inst and /global/ora-data/logs are also made primaries on this node.

# **scswitch -Z -g oracle-rg**

- **9. Create Oracle application resources in the failover resource group.**
	- Oracle server resource:

Installing and Configuring Sun Cluster HA for Oracle **29**

- # **scrgadm -a -j** *resource* **-g** *resource-group* **\**
- **-t SUNW.oracle\_server \**
- -**x Connect\_string=***user/passwd* **\**
- -**x ORACLE\_SID=***instance* **\**
- -**x ORACLE\_HOME=***Oracle-home* **\**
- -**x Alert\_log\_file=***path-to-log* **\**
- -**x Restart\_type=***entity-to-restart*
- **-y resource\_dependencies=***storageplus-resource*
- Oracle listener resource:

```
# scrgadm -a -j resource -g resource-group \
```
- **-t SUNW.oracle\_listener \**
- -**x LISTENER\_NAME=***listener* **\**
- -**x ORACLE\_HOME=***Oracle-home*
- **-y resource\_dependencies=***storageplus-resource*
- -j *resource*

Specifies the name of the resource to add.

-g *resource-group*

Specifies the name of the resource group into which the resources are to be placed.

- -t SUNW.oracle\_server/listener Specifies the type of the resource to add.
- -x Alert\_log\_file=*path-to-log* Sets the path under \$ORACLE\_HOME for the server message log.
- -x Connect\_string=*user/passwd*

Specifies the user and password that the fault monitor uses to connect to the database. These settings must agree with the permissions that you set up in ["How to Set Up Oracle Database Permissions"](#page-20-0) on page 21. If you use Solaris authorization, type a slash (/) instead of the user name and password.

- -x ORACLE\_SID=*instance* Sets the Oracle system identifier.
- -x LISTENER\_NAME=*listener* Sets the name of the Oracle listener instance. This name must match the corresponding entry in listener.ora.
- -x ORACLE\_HOME=*Oracle-home* Sets the path to the Oracle home directory.
- -x Restart\_type=*entity-to-restart* Specifies the entity that the server fault monitor restarts when the response to a fault is restart. Set *entity-to-restart* as follows:
	- To specify that all resources in the resource group that contains this resource are restarted, set *entity-to-restart* to RESOURCE\_GROUP\_RESTART. By default, the resource group that contains this resource is restarted.
- **30** Sun Cluster Data Service for Oracle Guide for Solaris OS September 2004, Revision A

If you set *entity-to-restart* to RESOURCE\_GROUP\_RESTART, all other resources (such as Apache or DNS) in the resource group are restarted, even if they are not faulty. Therefore, include in the resource group only the resources that you require to be restarted when the Oracle server resource is restarted.

■ To specify that only this resource is restarted, set *entity-to-restart* to RESOURCE\_RESTART.

**Note –** Optionally, you can set additional extension properties that belong to the Oracle data service to override their default values. See ["Setting Sun Cluster HA for](#page-25-0) [Oracle Extension Properties"](#page-25-0) on page 26 for a list of extension properties.

#### **10. Enable the resource and fault monitoring.**

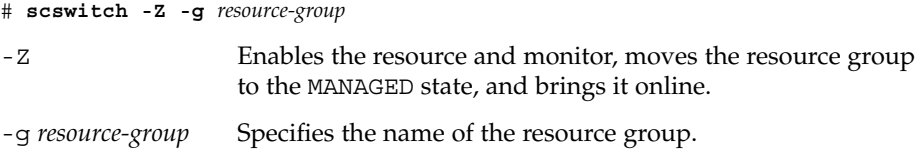

### Example—Registering Sun Cluster HA for Oracle

The following example shows how to register Sun Cluster HA for Oracle on a two-node cluster.

```
Cluster Information
Node names: phys-schost-1, phys-schost-2
Logical Hostname: schost-1
Resource group: resource-group-1 (failover resource group)
Oracle Resources: oracle-server-1, oracle-listener-1
Oracle Instances: ora-lsnr (listener), ora-srvr (server)
(Add the failover resource group to contain all of the resources.)
# scrgadm -a -g resource-group-1
(Add the logical hostname resource to the resource group.)
# scrgadm -a -L -g resource-group-1 -l schost-1
(Register the Oracle resource types.)
# scrgadm -a -t SUNW.oracle_server
# scrgadm -a -t SUNW.oracle_listener
(Add the Oracle application resources to the resource group.)
# scrgadm -a -j oracle-server-1 -g resource-group-1 \
-t SUNW.oracle_server -x ORACLE_HOME=/global/oracle \
-x Alert_log_file=/global/oracle/message-log \
-x ORACLE_SID=ora-srvr -x Connect_string=scott/tiger
# scrgadm -a -j oracle-listener-1 -g resource-group-1 \
```
Installing and Configuring Sun Cluster HA for Oracle **31**

```
-t SUNW.oracle_listener -x ORACLE_HOME=/global/oracle \
-x LISTENER_NAME=ora-lsnr
```

```
(Bring the resource group online.)
# scswitch -Z -g resource-group-1
```
### Where to Go From Here

Go to "Verifying the Sun Cluster HA for Oracle Installation" on page 32 after you register and configure Sun Cluster HA for Oracle.

## Verifying the Sun Cluster HA for Oracle Installation

Perform the following verification tests to make sure that you have correctly installed Sun Cluster HA for Oracle.

These sanity checks ensure that all of the nodes that run Sun Cluster HA for Oracle can start the Oracle instance and that the other nodes in the configuration can access the Oracle instance. Perform these sanity checks to isolate any problems in starting the Oracle software from Sun Cluster HA for Oracle.

## ▼ How to Verify the Sun Cluster HA for Oracle Installation

- **1. Log in as** *oracle* **to the node that currently masters the Oracle resource group.**
- **2. Set the environment variables ORACLE\_SID and ORACLE\_HOME.**
- **3. Confirm that you can start the Oracle instance from this node.**
- **4. Confirm that you can connect to the Oracle instance.**

Use the sqlplus command with the user/password variable that is defined in the connect\_string property.

- # **sqlplus** *user*/*passwd***@***tns\_service*
- **5. Shut down the Oracle instance.**
- **32** Sun Cluster Data Service for Oracle Guide for Solaris OS September 2004, Revision A

<span id="page-32-0"></span>The Sun Cluster software restarts the Oracle instance because the Oracle instance is under Sun Cluster control.

**6. Switch the resource group that contains the Oracle database resource to another cluster member.**

The following example shows how to complete this step.

# **scswitch -z -g** *resource-group* **-h** *node*

- **7. Log in as** *oracle* **to the node that now contains the resource group.**
- **8. Repeat [Step 3](#page-31-0) and [Step 4](#page-31-0) to confirm interactions with the Oracle instance.**

## Oracle Clients

Clients must always refer to the database by using the network resource, not the physical hostname. The network resource is an IP address that can move between physical nodes during failover. The physical hostname is a machine name.

For example, in the tnsnames.ora file, you must specify the network resource as the host on which the database instance is running. The network resource is a logical hostname or a shared address. See ["How to Set Up Oracle Database Permissions"](#page-20-0) [on page 21.](#page-20-0)

**Note –** Oracle client-server connections cannot survive a Sun Cluster HA for Oracle switchover. The client application must be prepared to handle disconnection and reconnection or recovery as appropriate. A transaction monitor might simplify the application. Further, Sun Cluster HA for Oracle node recovery time is application dependent.

### Location of Sun Cluster HA for Oracle Log Files

Each instance of the Sun Cluster HA for Oracle data service maintains log files in subdirectories of the /var/opt/SUNWscor directory.

- The /var/opt/SUNWscor/oracle\_server directory contains log files for the Oracle server.
- The /var/opt/SUNWscor/oracle listener directory contains log files for the Oracle listener.

<span id="page-33-0"></span>These files contain information about actions that the Sun Cluster HA for Oracle data service performs. Refer to these files to obtain diagnostic information for troubleshooting your configuration or to monitor the behavior of the Sun Cluster HA for Oracle data service.

## Understanding the Sun Cluster HA for Oracle Fault Monitor

The two fault monitors for Sun Cluster HA for Oracle are a server and a listener monitor.

## Oracle Server Fault Monitor

The fault monitor for the Oracle server uses a request to the server to query the health of the server.

The server fault monitor is started through pmfadm to make the monitor highly available. If the monitor is killed for any reason, the Process Monitor Facility (PMF) automatically restarts the monitor.

### Server Fault Monitor Processes

The server fault monitor consists of the following processes.

- A main fault monitor process, which performs error lookup and scha\_control actions
- A database client fault probe, which performs database transactions

#### *Operation of the Main Fault Monitor*

The main fault monitor determines that an operation is successful if the database is online and no errors are returned during the transaction.

#### <span id="page-34-0"></span>*Operation of the Database Client Fault Probe*

The database client fault probe queries the dynamic performance view v\$sysstat to obtain database performance statistics. Changes to these statistics indicate that the database is operational. If these statistics remain unchanged between consecutive queries, the fault probe performs database transactions to determine if the database is operational. These transactions involve the creation, updating, and dropping of a table in the user table space.

The database client fault probe performs all its transactions as the Oracle user. The ID of this user is specified during the preparation of the nodes as explained in ["How to](#page-13-0) [Prepare the Nodes"](#page-13-0) on page 14.

The probe uses the time-out value that is set in the resource property Probe timeout to determine how much time to allocate to successfully probe Oracle.

### Actions by the Server Fault Monitor in Response to a Database Transaction Failure

If a database transaction fails, the server fault monitor performs an action that is determined by the error that caused the failure. To change the action that the server fault monitor performs, customize the server fault monitor as explained in ["Customizing the Sun Cluster HA for Oracle Server Fault Monitor"](#page-36-0) on page 37.

If the action requires an external program to be run, the program is run as a separate process in the background.

Possible actions are as follows:

- **Ignore.** The server fault monitor ignores the error.
- **Stop monitoring.** The server fault monitor is stopped without shutting down the database.
- **Restart.** The server fault monitor stops and restarts the entity that is specified by the value of the Restart\_type extension property:
	- If the Restart type extension property is set to RESOURCE\_GROUP\_RESTART, the server fault monitor restarts the database server resource group. By default, the server fault monitor restarts the database server resource group.
	- If the Restart type extension property is set to RESOURCE\_RESTART, the server fault monitor restarts the database server resource.

<span id="page-35-0"></span>**Note –** The number of attempts to restart might exceed the value of the Retry count resource property within the time that the Retry interval resource property specifies. If this situation occurs, the server fault monitor attempts to switch over the resource group to another node.

**Switch over.** The server fault monitor switches over the database server resource group to another node. If no nodes are available, the attempt to switch over the resource group fails. If the attempt to switch over the resource group fails, the database server is restarted.

### Scanning of Logged Alerts by the Server Fault Monitor

The Oracle software logs alerts in an alert log file. The absolute path of this file is specified by the alert\_log\_file extension property of the SUNW.oracle\_server resource. The server fault monitor scans the alert log file for new alerts at the following times:

- When the server fault monitor is started
- Each time that the server fault monitor queries the health of the server

If an action is defined for a logged alert that the server fault monitor detects, the server fault monitor performs the action in response to the alert.

Preset actions for logged alerts are listed in [Table 2.](#page-63-0) To change the action that the server fault monitor performs, customize the server fault monitor as explained in ["Customizing the Sun Cluster HA for Oracle Server Fault Monitor"](#page-36-0) on page 37.

## Oracle Listener Fault Monitor

The Oracle listener fault monitor checks the status of an Oracle listener.

If the listener is running, the Oracle listener fault monitor considers a probe successful. If the fault monitor detects an error, the listener is restarted.

The listener probe is started through pmfadm to make the probe highly available. If the probe is killed, PMF automatically restarts the probe.

If a problem occurs with the listener during a probe, the probe tries to restart the listener. The value that is set in the resource property Retry\_count determines the maximum number of times that the probe attempts the restart. If, after trying for the maximum number of times, the probe is still unsuccessful, the probe stops the fault monitor and does not switch over the resource group.

## <span id="page-36-0"></span>Customizing the Sun Cluster HA for Oracle Server Fault Monitor

Customizing the Sun Cluster HA for Oracle server fault monitor enables you to modify the behavior of the server fault monitor as follows:

- Overriding the preset action for an error
- Specifying an action for an error for which no action is preset

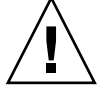

**Caution –** Before you customize the Sun Cluster HA for Oracle server fault monitor, consider the effects of your customizations, especially if you change an action from restart or switch over to ignore or stop monitoring. If errors remain uncorrected for long periods, the errors might cause problems with the database. If you encounter problems with the database after customizing the Sun Cluster HA for Oracle server fault monitor, revert to using the preset actions. Reverting to the preset actions enables you to determine if the problem is caused by your customizations.

Customizing the Sun Cluster HA for Oracle server fault monitor involves the following activities:

- 1. Defining custom behavior for errors
- 2. Propagating a custom action file to all nodes in a cluster
- 3. Specifying the custom action file that a server fault monitor should use

## Defining Custom Behavior for Errors

The Sun Cluster HA for Oracle server fault monitor detects the following types of errors:

- DBMS errors that occur during a probe of the database by the server fault monitor
- Alerts that Oracle logs in the alert log file
- Timeouts that result from a failure to receive a response within the time that is set by the Probe\_timeout extension property

To define custom behavior for these types of errors, create a custom action file.

### <span id="page-37-0"></span>Custom Action File Format

A custom action file is a plain text file. The file contains one or more entries that define the custom behavior of the Sun Cluster HA for Oracle server fault monitor. Each entry defines the custom behavior for a single DBMS error, a single time-out error, or several logged alerts. A maximum of 1024 entries is allowed in a custom action file.

**Note –** Each entry in a custom action file overrides the preset action for an error, or specifies an action for an error for which no action is preset. Create entries in a custom action file *only* for the preset actions that you are overriding or for errors for which no action is preset. Do *not* create entries for actions that you are not changing.

An entry in a custom action file consists of a sequence of keyword-value pairs that are separated by semicolons. Each entry is enclosed in braces.

The format of an entry in a custom action file is as follows:

```
{
[ERROR_TYPE=DBMS_ERROR|SCAN_LOG|TIMEOUT_ERROR;]
ERROR=error-spec;
[ACTION=SWITCH|RESTART|STOP|NONE;]
[CONNECTION_STATE=co|di|on|*;]
[NEW_STATE=co|di|on|*;]
[MESSAGE="message-string"]
}
```
White space may be used between separated keyword-value pairs and between entries to format the file.

The meaning and permitted values of the keywords in a custom action file are as follows:

#### ERROR\_TYPE

Indicates the type of the error that the server fault monitor has detected. The following values are permitted for this keyword:

- DBMS ERROR Specifies that the error is a DBMS error.
- SCAN LOG Specifies that the error is an alert that is logged in the alert log file.

TIMEOUT ERROR Specifies that the error is a timeout.

The ERROR\_TYPE keyword is optional. If you omit this keyword, the error is assumed to be a DBMS error.

ERROR

Identifies the error. The data type and the meaning of *error-spec* are determined by the value of the ERROR\_TYPE keyword as shown in the following table.

<span id="page-38-0"></span>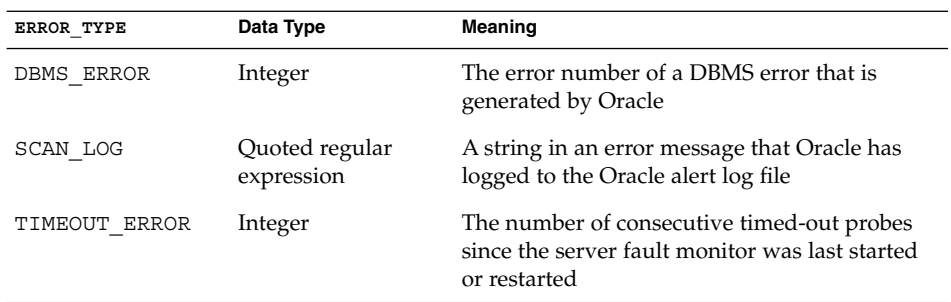

You must specify the ERROR keyword. If you omit this keyword, the entry in the custom action file is ignored.

#### ACTION

Specifies the action that the server fault monitor is to perform in response to the error. The following values are permitted for this keyword:

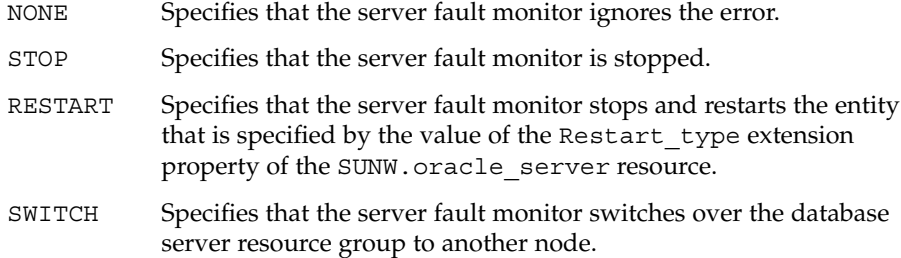

The ACTION keyword is optional. If you omit this keyword, the server fault monitor ignores the error.

#### CONNECTION\_STATE

Specifies the required state of the connection between the database and the server fault monitor when the error is detected. The entry applies only if the connection is in the required state when the error is detected. The following values are permitted for this keyword:

- Specifies that the entry always applies, regardless of the state of the connection.
- co Specifies that the entry applies only if the server fault monitor is attempting to connect to the database.
- on Specifies that the entry applies only if the server fault monitor is online. The server fault monitor is online if it is connected to the database.
- di Specifies that the entry applies only if the server fault monitor is disconnecting from the database.

The CONNECTION STATE keyword is optional. If you omit this keyword, the entry always applies, regardless of the state of the connection.

#### <span id="page-39-0"></span>NEW\_STATE

Specifies the state of the connection between the database and the server fault monitor that the server fault monitor must attain after the error is detected. The following values are permitted for this keyword:

- Specifies that the state of the connection must remain unchanged.
- co Specifies that the server fault monitor must disconnect from the database and reconnect immediately to the database.
- di Specifies that the server fault monitor must disconnect from the database. The server fault monitor reconnects when it next probes the database.

The NEW STATE keyword is optional. If you omit this keyword, the state of the database connection remains unchanged after the error is detected.

#### MESSAGE

Specifies an additional message that is printed to the resource's log file when this error is detected. The message must be enclosed in double quotes. This message is additional to the standard message that is defined for the error.

The MESSAGE keyword is optional. If you omit this keyword, no additional message is printed to the resource's log file when this error is detected.

### Changing the Response to a DBMS Error

The action that the server fault monitor performs in response to each DBMS error is preset as listed in [Table 1.](#page-56-0) To determine whether you need to change the response to a DBMS error, consider the effect of DBMS errors on your database to determine if the preset actions are appropriate. For examples, see the subsections that follow.

To change the response to a DBMS error, create an entry in a custom action file in which the keywords are set as follows:

- ERROR TYPE is set to DBMS ERROR.
- ERROR is set to the error number of the DBMS error.
- ACTION is set to the action that you require.

#### *Responding to an Error the Effects of Which Are Major*

If an error that the server fault monitor ignores affects more than one session, action by the server fault monitor might be required to prevent a loss of service.

For example, no action is preset for Oracle error 4031: unable to allocate *num-bytes* bytes of shared memory. However, this Oracle error indicates that the shared global area (SGA) has insufficient memory, is badly fragmented, or both states apply. If this error affects only a single session, ignoring the error might be appropriate. However, if this error affects more than one session, consider specifying that the server fault monitor restart the database.

<span id="page-40-0"></span>The following example shows an entry in a custom action file for changing the response to a DBMS error to restart.

**EXAMPLE 1** Changing the Response to a DBMS Error to Restart

```
{
ERROR_TYPE=DBMS_ERROR;
ERROR=4031;
ACTION=restart;
CONNECTION STATE=*;
NEW STATE=*;
MESSAGE="Insufficient memory in shared pool.";
}
```
This example shows an entry in a custom action file that overrides the preset action for DBMS error 4031. This entry specifies the following behavior:

- In response to DBMS error 4031, the action that the server fault monitor performs is restart.
- This entry applies regardless of the state of the connection between the database and the server fault monitor when the error is detected.
- The state of the connection between the database and the server fault monitor must remain unchanged after the error is detected.
- The following message is printed to the resource's log file when this error is detected:

Insufficient memory in shared pool.

#### *Ignoring an Error the Effects of Which Are Minor*

If the effects of an error to which the server fault monitor responds are minor, ignoring the error might be less disruptive than responding to the error.

For example, the preset action for Oracle error 4030: out of process memory when trying to allocate *num-bytes* bytes is restart. This Oracle error indicates that the server fault monitor could not allocate private heap memory. One possible cause of this error is that insufficient memory is available to the operating system. If this error affects more than one session, restarting the database might be appropriate. However, this error might not affect other sessions because these sessions do not require further private memory. In this situation, consider specifying that the server fault monitor ignore the error.

The following example shows an entry in a custom action file for ignoring a DBMS error.

**EXAMPLE 2** Ignoring a DBMS Error

```
{
ERROR_TYPE=DBMS_ERROR;
ERROR=4030;
```
Installing and Configuring Sun Cluster HA for Oracle **41**

#### <span id="page-41-0"></span>**EXAMPLE 2** Ignoring a DBMS Error *(Continued)*

```
ACTION=none;
CONNECTION_STATE=*;
NEW STATE=*;
MESSAGE="";
}
```
This example shows an entry in a custom action file that overrides the preset action for DBMS error 4030. This entry specifies the following behavior:

- The server fault monitor ignores DBMS error 4030.
- This entry applies regardless of the state of the connection between the database and the server fault monitor when the error is detected.
- The state of the connection between the database and the server fault monitor must remain unchanged after the error is detected.
- No additional message is printed to the resource's log file when this error is detected.

### Changing the Response to Logged Alerts

The Oracle software logs alerts in a file that is identified by the Alert log file extension property. The server fault monitor scans this file and performs actions in response to alerts for which an action is defined.

Logged alerts for which an action is preset are listed in [Table 2.](#page-63-0) Change the response to logged alerts to change the preset action, or to define new alerts to which the server fault monitor responds.

To change the response to logged alerts, create an entry in a custom action file in which the keywords are set as follows:

- ERROR TYPE is set to SCAN LOG.
- ERROR is set to a quoted regular expression that identifies a string in an error message that Oracle has logged to the Oracle alert log file.
- ACTION is set to the action that you require.

The server fault monitor processes the entries in a custom action file in the order in which the entries occur. Only the first entry that matches a logged alert is processed. Later entries that match are ignored. If you are using regular expressions to specify actions for several logged alerts, ensure that more specific entries occur before more general entries. Specific entries that occur after general entries might be ignored.

For example, a custom action file might define different actions for errors that are identified by the regular expressions ORA-65 and ORA-6. To ensure that the entry that contains the regular expression ORA-65 is not ignored, ensure that this entry occurs before the entry that contains the regular expression ORA-6.

<span id="page-42-0"></span>The following example shows an entry in a custom action file for changing the response to a logged alert.

**EXAMPLE 3** Changing the Response to a Logged Alert

```
{
ERROR_TYPE=SCAN_LOG;
ERROR="ORA-00600: internal error";
ACTION=RESTART;
}
```
This example shows an entry in a custom action file that overrides the preset action for logged alerts about internal errors. This entry specifies the following behavior:

- In response to logged alerts that contain the text ORA-00600: internal error, the action that the server fault monitor performs is restart.
- This entry applies regardless of the state of the connection between the database and the server fault monitor when the error is detected.
- The state of the connection between the database and the server fault monitor must remain unchanged after the error is detected.
- No additional message is printed to the resource's log file when this error is detected.

### Changing the Maximum Number of Consecutive Timed-Out Probes

By default, the server fault monitor restarts the database after the second consecutive timed-out probe. If the database is lightly loaded, two consecutive timed-out probes should be sufficient to indicate that the database is hanging. However, during periods of heavy load, a server fault monitor probe might time out even if the database is functioning correctly. To prevent the server fault monitor from restarting the database unnecessarily, increase the maximum number of consecutive timed-out probes.

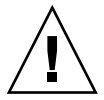

**Caution –** Increasing the maximum number of consecutive timed-out probes increases the time that is required to detect that the database is hanging.

To change the maximum number of consecutive timed-out probes allowed, create one entry in a custom action file for each consecutive timed-out probe that is allowed *except* the first timed-out probe.

**Note –** You are not required to create an entry for the first timed-out probe. The action that the server fault monitor performs in response to the first timed-out probe is preset.

For the last allowed timed-out probe, create an entry in which the keywords are set as follows:

- ERROR TYPE is set to TIMEOUT ERROR.
- ERROR is set to the maximum number of consecutive timed-out probes that are allowed.
- ACTION is set to RESTART.

For each remaining consecutive timed-out probe except the first timed-out probe, create an entry in which the keywords are set as follows:

- ERROR TYPE is set to TIMEOUT ERROR.
- ERROR is set to the sequence number of the timed-out probe. For example, for the second consecutive timed-out probe, set this keyword to 2. For the third consecutive timed-out probe, set this keyword to 3.
- ACTION is set to NONE.

**Tip –** To facilitate debugging, specify a message that indicates the sequence number of the timed-out probe.

The following example shows the entries in a custom action file for increasing the maximum number of consecutive timed-out probes to five.

**EXAMPLE 4** Changing the Maximum Number of Consecutive Timed-Out Probes

```
{
ERROR_TYPE=TIMEOUT;
ERROR=2;
ACTION=NONE;
CONNECTION STATE=*;
NEW STATE=*;
MESSAGE="Timeout #2 has occurred.";
}
{
ERROR_TYPE=TIMEOUT;
ERROR=3;
ACTION=NONE;
CONNECTION_STATE=*;
NEW_STATE=*;
MESSAGE="Timeout #3 has occurred.";
}
{
ERROR_TYPE=TIMEOUT;
ERROR=4;
ACTION=NONE;
CONNECTION_STATE=*;
NEW STATE=*;
```
<span id="page-44-0"></span>**EXAMPLE 4** Changing the Maximum Number of Consecutive Timed-Out Probes *(Continued)*

```
MESSAGE="Timeout #4 has occurred.";
}
{
ERROR_TYPE=TIMEOUT;
ERROR=5;
ACTION=RESTART;
CONNECTION STATE=*;
NEW STATE=*;
MESSAGE="Timeout #5 has occurred. Restarting.";
}
```
This example shows the entries in a custom action file for increasing the maximum number of consecutive timed-out probes to five. These entries specify the following behavior:

- The server fault monitor ignores the second consecutive timed-out probe through the fourth consecutive timed-out probe.
- In response to the fifth consecutive timed-out probe, the action that the server fault monitor performs is restart.
- The entries apply regardless of the state of the connection between the database and the server fault monitor when the timeout occurs.
- The state of the connection between the database and the server fault monitor must remain unchanged after the timeout occurs.
- When the second consecutive timed-out probe through the fourth consecutive timed-out probe occurs, a message of the following form is printed to the resource's log file:

Timeout #*number* has occurred.

When the fifth consecutive timed-out probe occurs, the following message is printed to the resource's log file:

Timeout #5 has occurred. Restarting.

### Propagating a Custom Action File to All Nodes in a Cluster

A server fault monitor must behave consistently on all cluster nodes. Therefore, the custom action file that the server fault monitor uses must be identical on all cluster nodes. After creating or modifying a custom action file, ensure that this file is identical on all cluster nodes by propagating the file to all cluster nodes. To propagate the file to all cluster nodes, use the method that is most appropriate for your cluster configuration:

■ Locating the file on a file system that all nodes share

Installing and Configuring Sun Cluster HA for Oracle **45**

- <span id="page-45-0"></span>Locating the file on a highly available local file system
- Copying the file to the local file system of each cluster node by using operating system commands such as the  $rcp(1)$  command or the  $rdist(1)$  command

## Specifying the Custom Action File That a Server Fault Monitor Should Use

To apply customized actions to a server fault monitor, you must specify the custom action file that the fault monitor should use. Customized actions are applied to a server fault monitor when the server fault monitor reads a custom action file. A server fault monitor reads a custom action file when the you specify the file.

Specifying a custom action file also validates the file. If the file contains syntax errors, an error message is displayed. Therefore, after modifying a custom action file, specify the file again to validate the file.

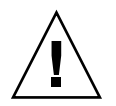

**Caution –** If syntax errors in a modified custom action file are detected, correct the errors before the fault monitor is restarted. If the syntax errors remain uncorrected when the fault monitor is restarted, the fault monitor reads the erroneous file, ignoring entries that occur after the first syntax error.

## How to Specify the Custom Action File That a Server Fault Monitor Should Use

- **1. On a cluster node, become superuser.**
- **2. Set the Custom\_action\_file extension property of the SUNW.oracle\_server resource.**

Set this property to the absolute path of the custom action file.

- # **scrgadm -c -j** *server-resource***\ -x custom\_action\_file=***filepath*
- -j *server-resource* Specifies the SUNW.oracle\_server resource
- -x custom\_action\_file=*filepath* Specifies the absolute path of the custom action file

## <span id="page-46-0"></span>Upgrading Sun Cluster HA for Oracle Resource Types

The resource types for the Sun Cluster HA for Oracle data service are as follows:

- SUNW.oracle listener, which represents an Oracle listener
- SUNW.oracle server, which represents an Oracle server

Upgrade these resource types if all conditions in the following list apply:

- You are upgrading from an earlier version of the Sun Cluster HA for Oracle data service.
- You need to use the new features of this data service.

For general instructions that explain how to upgrade a resource type, see "Upgrading a Resource Type" in *Sun Cluster Data Services Planning and Administration Guide for Solaris OS*.

## Upgrading the SUNW.oracle\_listener Resource Type

The information that you require to complete the upgrade of the SUNW.oracle\_listener resource type is provided in the subsections that follow.

### Information for Registering the New Resource Type Version

The relationship between the version of the SUNW.oracle listener resource type and the release of Sun Cluster data services is shown in the following table. The release of Sun Cluster data services indicates the release in which the version of the resource type was introduced.

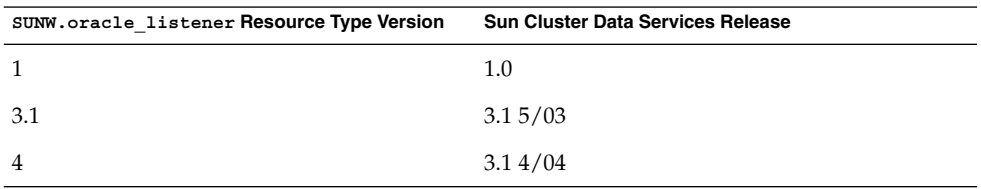

To determine the version of the resource type that is registered, use one command from the following list:

Installing and Configuring Sun Cluster HA for Oracle **47**

- <span id="page-47-0"></span>■ scrgadm -p
- scrgadm -pv

The resource type registration (RTR) file for this resource type is /opt/SUNWscor/oracle\_listener/etc/SUNW.oracle\_listener.

### Information for Migrating Existing Instances of the Resource Type

The information that you require to edit each instance of the SUNW.oracle\_listener resource type is as follows:

- You can perform the migration at any time.
- If you need to use the features of the SUNW.oracle\_listener resource type that were introduced in version 3.1 4/04, the required value of the Type version property is 4.
- If you need to specify the time-out value in seconds that the fault monitor uses to probe an Oracle listener, set the Probe\_timeout extension property. For more information, see "[SUNW.oracle\\_listener](#page-53-0) Extension Properties" on page 54.

The following example shows a command for editing an instance of the SUNW.oracle\_listener resource type.

**EXAMPLE 5** Editing an Instance of the SUNW.oracle\_listener Resource Type

```
# scrgadm -cj oracle-lrs -y Type_version=4 \
  -x probe_timeout=60
```
This command edits a SUNW.oracle listener resource as follows:

- The SUNW.oracle listener resource is named oracle-lrs.
- The Type\_version property of this resource is set to 4.
- The time-out value in seconds that the fault monitor uses to probe an Oracle listener is set to 60 seconds.

## Upgrading the SUNW.oracle\_server Resource Type

The information that you require to complete the upgrade of the SUNW.oracle\_server resource type is provided in the subsections that follow.

### <span id="page-48-0"></span>Information for Registering the New Resource Type Version

The relationship between the version of the SUNW.oracle server resource type and the release of Sun Cluster data services is shown in the following table. The release of Sun Cluster data services indicates the release in which the version of the resource type was introduced.

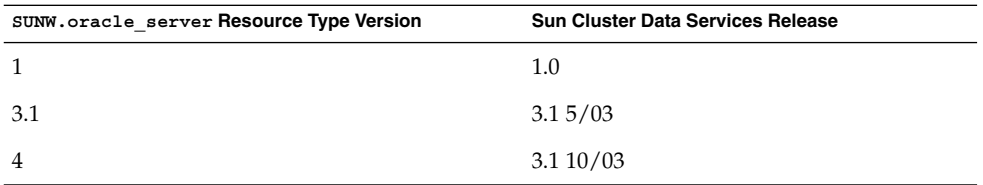

To determine the version of the resource type that is registered, use one command from the following list:

- scrgadm -p
- scrgadm -pv

The resource type registration (RTR) file for this resource type is /opt/SUNWscor/oracle\_server/etc/SUNW.oracle\_server.

### Information for Migrating Existing Instances of the Resource Type

The information that you require to edit each instance of the SUNW.oracle\_server resource type is as follows:

- You can perform the migration at any time.
- If you need to use the features of the SUNW.oracle\_server resource type that were introduced in version 3.1 10/03, the required value of the Type version property is 4.
- If you customized the behavior of the server fault monitor, set the Custom action file extension property. For more information, see ["Customizing the Sun Cluster HA for Oracle Server Fault Monitor"](#page-36-0) on page 37.

The following example shows a command for editing an instance of the SUNW.oracle\_server resource type.

**EXAMPLE 6** Editing an Instance of the SUNW.oracle\_server Resource Type

# **scrgadm -cj oracle-srs -y Type\_version=4 \ -x custom\_action\_file=/opt/SUNWscor/oracle\_server/etc/srv\_mon\_cust\_actions**

This command edits a SUNW.oracle server resource as follows:

Installing and Configuring Sun Cluster HA for Oracle **49**

**EXAMPLE 6** Editing an Instance of the SUNW.oracle\_server Resource Type *(Continued)*

- The SUNW.oracle\_server resource is named oracle-srs.
- The Type version property of this resource is set to 4.
- Custom behavior for the fault monitor of this resource is specified in the file /opt/SUNWscor/oracle\_server/etc/srv\_mon\_cust\_actions.

<span id="page-50-0"></span>APPENDIX **A**

## Sun Cluster HA for Oracle Extension Properties

The extension properties that you can set for each Sun Cluster HA for Oracle resource type are listed in the following sections:

- "SUNW.oracle\_server Extension Properties" on page 51
- "SUNW.oracle listener Extension Properties" on page 54

See the r\_properties(5) and the rg\_properties(5) man pages for details about all of the system-defined properties.

## SUNW.oracle\_server Extension Properties

Alert\_log\_file (string) Oracle alert log file.

**Default:** None

**Range:** Minimum = 1

**Tunable:** Any time

Auto\_End\_Bkp (Boolean)

Specifies whether the following recovery actions are performed if an Oracle relational database management system (RDBMS) hot backup is interrupted.

- Recognizing when a database fails to open because of files that remain in hot backup mode. This verification process occurs when Sun Cluster HA for Oracle starts.
- Identifying and releasing all files that remain in hot backup mode.
- Opening the database for use.

<span id="page-51-0"></span>The permitted values for this property are as follows:

- False Specifies that the recovery actions are *not* performed. This value is the default.
- True Specifies that the recovery actions are performed.

#### **Default:** False

**Range:** None

**Tunable:** Any time

Connect\_cycle (integer)

The number of probe cycles that the server fault monitor performs before disconnecting from the database.

**Default:** 5

**Range:** 0 – 99,999

#### **Tunable:** Any time

Connect\_string (string)

The Oracle user and password that the server fault monitor uses to connect to the database.

**Default:** None

**Range:** Minimum = 1

**Tunable:** Any time

Custom action file (string)

The absolute path of the file that defines the custom behavior of the Sun Cluster HA for Oracle server fault monitor.

**Default:** ""

**Range:** None

**Tunable:** Any time

**Introduced in release:** 3.1 10/03

Debug\_level (integer) The level to which Sun Cluster HA for Oracle debug messages are logged.

**Default:** 1

**Range:** 1– 100

**Tunable:** Any time

ORACLE\_HOME (string) The path to the Oracle home directory.

<span id="page-52-0"></span>**Default:** None

**Range:** Minimum = 1

**Tunable:** When disabled

ORACLE\_SID (string) The Oracle system identifier.

**Default:** None

**Range:** Minimum = 1

**Tunable:** When disabled

Parameter file (string)

The Oracle parameter file. If the Oracle parameter file is not specified, this property defaults to Oracle's default.

**Default:** ""

**Range:** Minimum = 0

**Tunable:** Any time

Probe\_timeout (integer)

The time-out value (in seconds) that the server fault monitor uses to probe an Oracle server instance.

**Default:** 60

**Range:** 0– 99,999

**Tunable:** Any time

Restart\_type (string)

Specifies the entity that the server fault monitor restarts when the response to a fault is restart. The permitted values for this property are as follows:

- RESOURCE GROUP RESTART Specifies that all resources in the resource group that contains this resource are restarted
- RESOURCE\_RESTART Specifies that only this resource is restarted

**Default:** RESOURCE\_GROUP\_RESTART

**Range:** None

**Tunable:** Any time

User\_env (string)

A file that contains environment variables to be set before server startup and shutdown. Those environment variables that have values that differ from Oracle defaults must be defined in this file.

Appendix A • Sun Cluster HA for Oracle Extension Properties **53**

<span id="page-53-0"></span>For example, a user's listener.ora file might not reside under the /var/opt/oracle directory or the \$ORACLE\_HOME/network/admin. directory. In this situation, the TNS\_ADMIN environment variable should be defined.

The definition of each environment variable that is defined must follow the format VARIABLE\_NAME=VARIABLE\_VALUE. Each of these environment variables must be specified, one per line in the environment file.

**Default:** NULL

**Range:** None

**Tunable:** Any time

Wait for online (Boolean) Wait in the START method until the database is online.

**Default:** True

**Range:** None

**Tunable:** Any time

## SUNW.oracle\_listener Extension Properties

LISTENER\_NAME (string)

The name of the Oracle listener. This name must match the corresponding entry in the listener.ora file.

**Default:** LISTENER

**Range:** Not applicable

**Tunable:** When disabled

ORACLE\_HOME (string) The path to the Oracle home directory.

**Default:** No default defined

**Range:** Not applicable

**Tunable:** When disabled

Probe\_timeout (integer)

The time-out value in seconds that the fault monitor uses to probe an Oracle listener.

<span id="page-54-0"></span>**Default:** 30

**Range:** 1– 99,999

**Tunable:** Any time

**Introduced in release:** 3.1 4/04

User\_env (string)

A file that contains environment variables to be set before listener startup and shutdown. Those environment variables that have values that differ from Oracle defaults must be defined in this file.

For example, a user's listener.ora file might not reside under the /var/opt/oracle directory or the \$ORACLE\_HOME/network/admin. directory. In this situation, the TNS\_ADMIN environment variable should be defined.

The definition of each environment variable that is defined must follow the format VARIABLE\_NAME=VARIABLE\_VALUE. Each of these environment variables must be specified, one per line in the environment file.

**Default:** ""

**Range:** Not applicable

**Tunable:** Any time

## <span id="page-56-0"></span>APPENDIX **B**

## Preset Actions for Database Management System (DBMS) Errors and Logged Alerts

Preset actions for DBMS errors and logged alerts are listed as follows:

- DBMS errors for which an action is preset are listed in Table 1.
- Logged alerts for which an action is preset are listed in [Table 2.](#page-63-0)

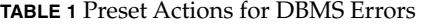

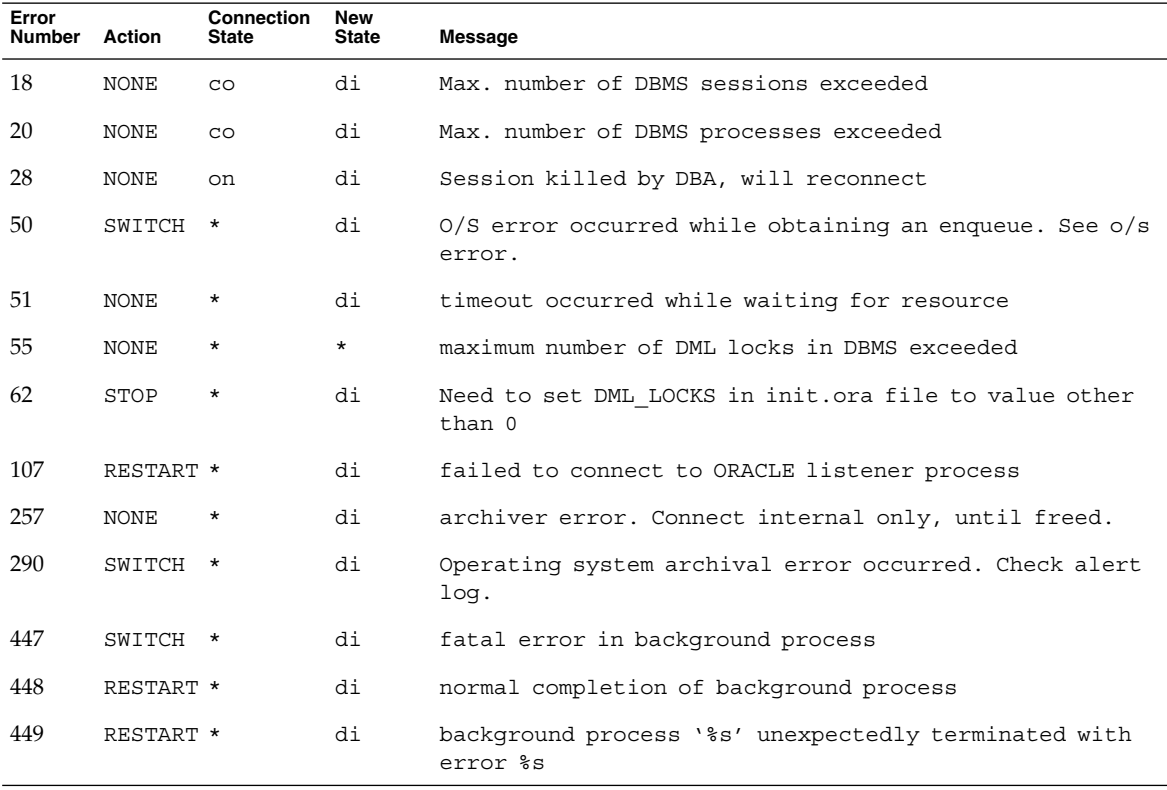

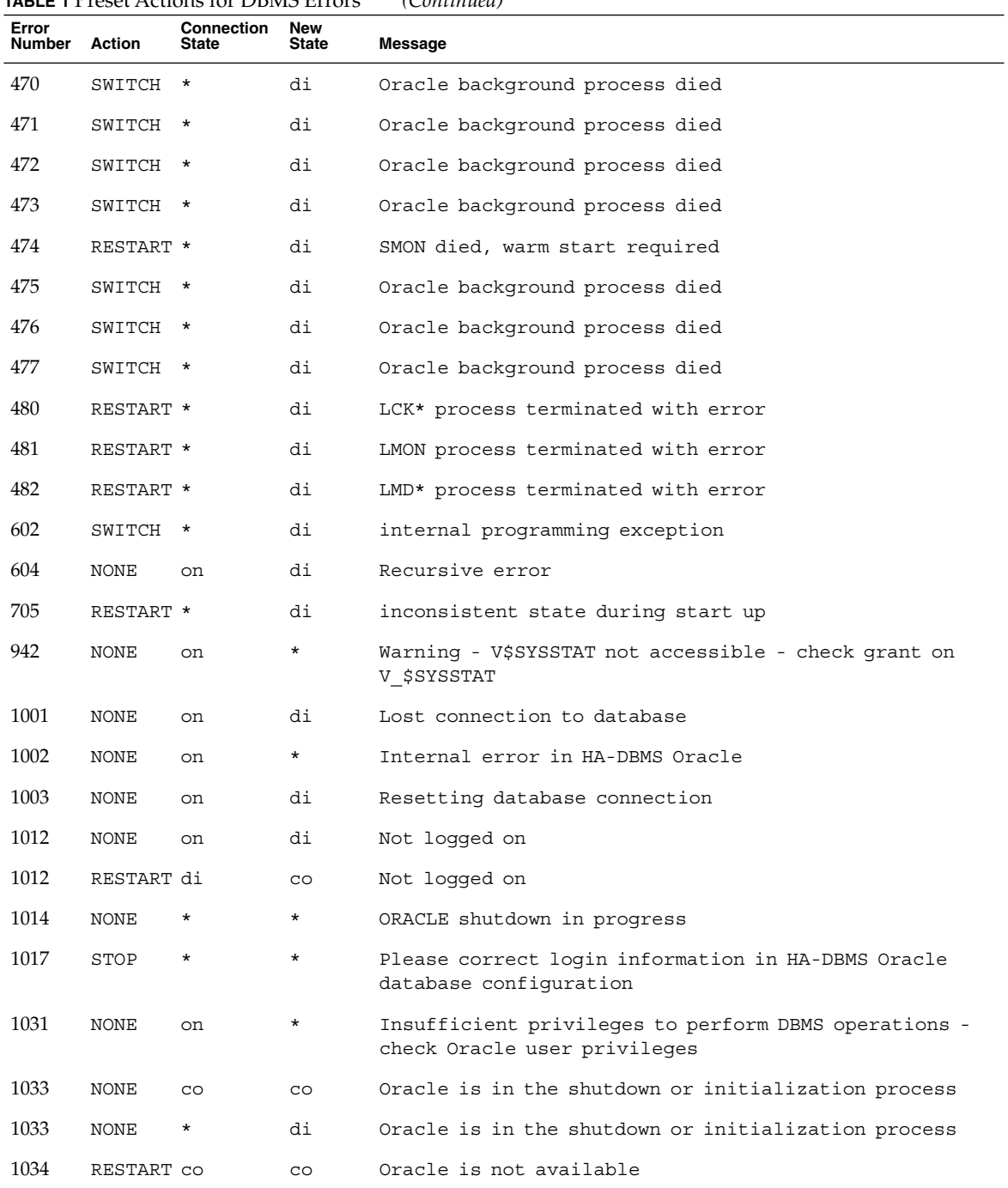

**TABLE 1** Preset Actions for DBMS Errors *(Continued)*

| Error  |            | <b>IABLE I</b> FIESEL ACTIONS TOF D'DIVIS EFFOIS<br>Connection | New          | (Conturnueu)                                                                         |
|--------|------------|----------------------------------------------------------------|--------------|--------------------------------------------------------------------------------------|
| Number | Action     | <b>State</b>                                                   | <b>State</b> | Message                                                                              |
| 1034   | RESTART di |                                                                | $_{\rm CO}$  | Oracle is not available                                                              |
| 1034   | NONE       | on                                                             | di           | Oracle is not available                                                              |
| 1035   | RESTART CO |                                                                | CO           | Access restricted - restarting database to reset                                     |
| 1041   | NONE       | on                                                             | di           |                                                                                      |
| 1041   | NONE       | di                                                             | CO           |                                                                                      |
| 1045   | NONE       | CO                                                             | $^\star$     | Fault monitor user lacks CREATE SESSION privilege<br>logon denied.                   |
| 1046   | RESTART *  |                                                                | di           | cannot acquire space to extend context area                                          |
| 1050   | RESTART *  |                                                                | di           | cannot acquire space to open context area                                            |
| 1053   | SWITCH     | $\star$                                                        | $\star$      | user storage address cannot be read or written                                       |
| 1054   | SWITCH *   |                                                                | $^\star$     | user storage address cannot be read or written                                       |
| 1075   | NONE       | CO                                                             | on           | Already logged on                                                                    |
| 1089   | NONE       | on                                                             | di           | immediate shutdown in progresss                                                      |
| 1089   | NONE       | $\star$                                                        | *            | Investigate! Could be hanging!                                                       |
| 1090   | NONE       | $^\star$                                                       | di           | shutdown in progress - connection is not permitted                                   |
| 1092   | NONE       |                                                                | di           | ORACLE instance terminated. Disconnection forced                                     |
| 1513   | SWITCH     | $\star$                                                        | $^\star$     | invalid current time returned by operating system                                    |
| 1542   | NONE       | on                                                             | *            | table space is off-line - please correct!                                            |
| 1552   | NONE       | on                                                             | $^\star$     | rollback segment is off-line - please correct!                                       |
| 1950   | NONE       | on                                                             | $\star$      | Insufficient privileges to perform DBMS operations -<br>check Oracle user privileges |
| 2701   | STOP       | $^\star$                                                       | $^\star$     | HA-DBMS Oracle error - ORACLE HOME did not get set!                                  |
| 2703   | RESTART *  |                                                                | di           |                                                                                      |
| 2704   | RESTART *  |                                                                | di           |                                                                                      |
| 2709   | RESTART *  |                                                                | di           |                                                                                      |
| 2710   | RESTART *  |                                                                | di           |                                                                                      |
| 2719   | RESTART *  |                                                                | di           |                                                                                      |
| 2721   | RESTART *  |                                                                | *            |                                                                                      |

**TABLE 1** Preset Actions for DBMS Errors *(Continued)*

Appendix B • Preset Actions for Database Management System (DBMS) Errors and Logged Alerts **59**

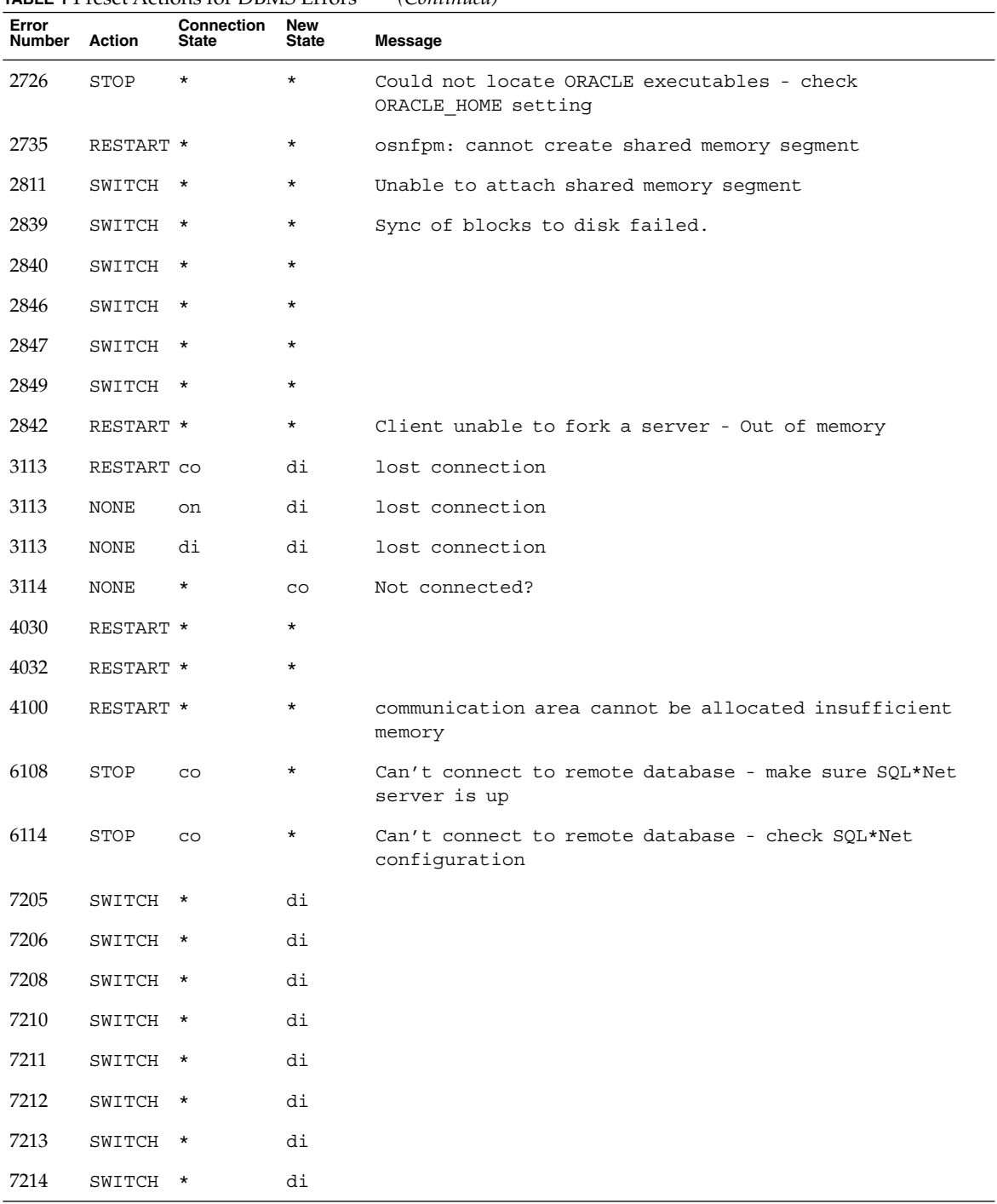

**TABLE 1** Preset Actions for DBMS Errors *(Continued)*

| <b>TABLE 1</b> Preset Actions for DBMS Errors |           |                            |                            | (Continued)                                                                     |
|-----------------------------------------------|-----------|----------------------------|----------------------------|---------------------------------------------------------------------------------|
| Error<br>Number Action                        |           | Connection<br><b>State</b> | <b>New</b><br><b>State</b> | Message                                                                         |
| 7215                                          | SWITCH *  |                            | di                         |                                                                                 |
| 7216                                          | SWITCH *  |                            | di                         |                                                                                 |
| 7218                                          | SWITCH *  |                            | di                         |                                                                                 |
| 7219                                          | RESTART * |                            | $\star$                    | slspool: unable to allocate spooler argument buffer.                            |
| 7223                                          | RESTART * |                            | $^\star$                   | slspool: fork error, unable to spawn spool process. -<br>Resource limit reached |
| 7224                                          | SWITCH *  |                            | $\star$                    |                                                                                 |
| 7229                                          | SWITCH *  |                            | $^\star$                   |                                                                                 |
| 7232                                          | SWITCH *  |                            | $^\star$                   |                                                                                 |
| 7234                                          | SWITCH *  |                            | $^\star$                   |                                                                                 |
| 7238                                          | SWITCH *  |                            | $^\star$                   | slemcl: close error.                                                            |
| 7250                                          | RESTART * |                            | $^\star$                   |                                                                                 |
| 7251                                          | RESTART * |                            | $^\star$                   |                                                                                 |
| 7252                                          | RESTART * |                            | $^\star$                   |                                                                                 |
| 7253                                          | RESTART * |                            | $^\star$                   |                                                                                 |
| 7258                                          | RESTART * |                            | $^\star$                   |                                                                                 |
| 7259                                          | RESTART * |                            | $^\star$                   |                                                                                 |
| 7263                                          | SWITCH *  |                            | $^\star$                   |                                                                                 |
| 7269                                          | SWITCH *  |                            | $^\star$                   |                                                                                 |
| 7279                                          | SWITCH *  |                            | $^\star$                   |                                                                                 |
| 7280                                          | RESTART * |                            | $^\star$                   |                                                                                 |
| 7296                                          | SWITCH *  |                            | $^\star$                   |                                                                                 |
| 7297                                          | SWITCH *  |                            | $^\star$                   |                                                                                 |
| 7306                                          | RESTART * |                            | $^\star$                   |                                                                                 |
| 7310                                          | SWITCH *  |                            | *                          |                                                                                 |
| 7315                                          | SWITCH    | $\star$                    | $^\star$                   |                                                                                 |
| 7321                                          | SWITCH *  |                            | $^\star$                   |                                                                                 |
| 7322                                          | SWITCH *  |                            | $^\star$                   |                                                                                 |
| 7324                                          | RESTART * |                            | $^\star$                   |                                                                                 |

Appendix B • Preset Actions for Database Management System (DBMS) Errors and Logged Alerts **61**

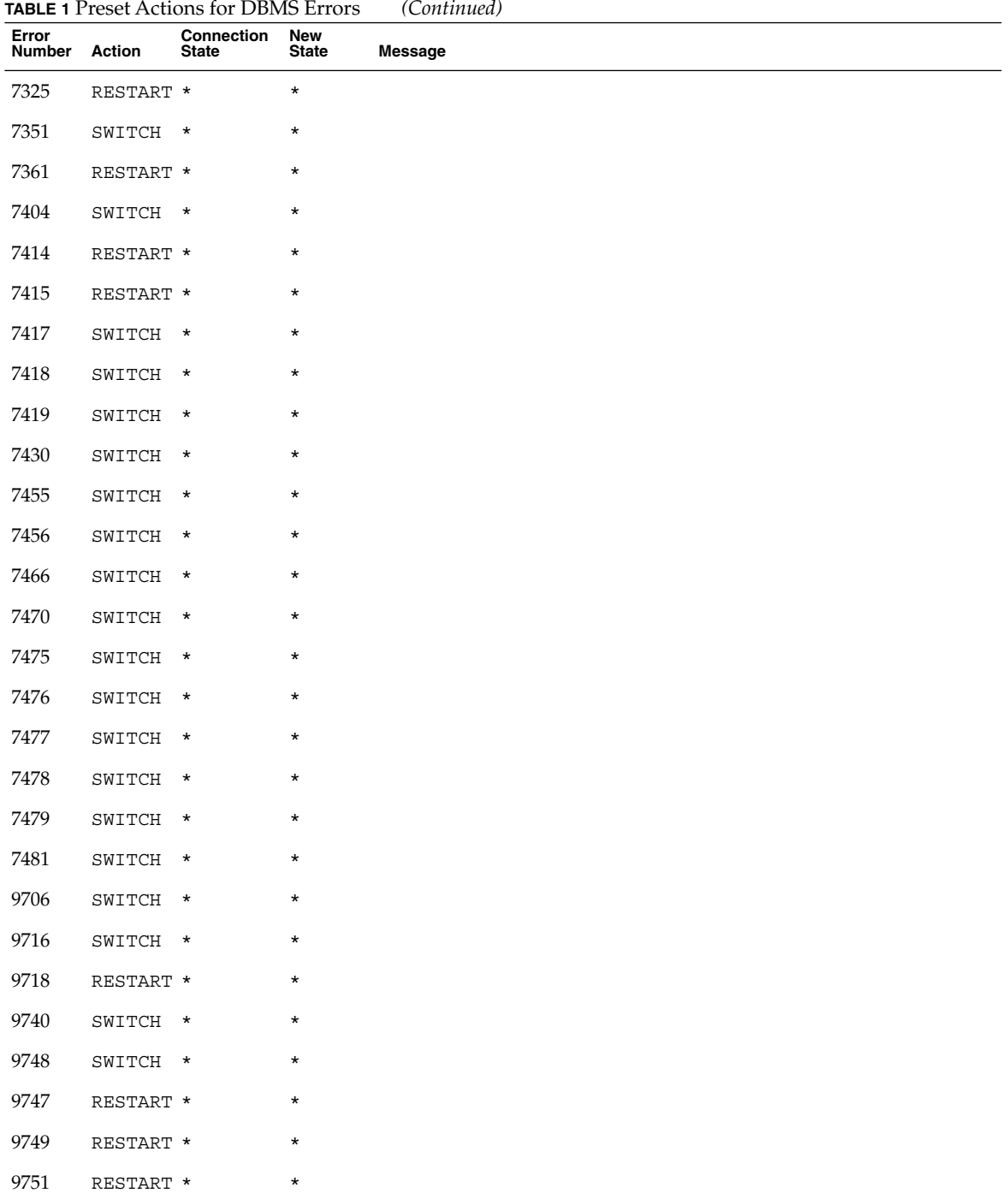

| Error<br>Number Action |           | <b>TABLE 1</b> Preset Actions for DBMS Errors<br><b>Connection</b><br><b>State</b> | New<br><b>State</b> | (Continuea)<br><b>Message</b> |
|------------------------|-----------|------------------------------------------------------------------------------------|---------------------|-------------------------------|
| 9755                   | RESTART * |                                                                                    | $^\star$            |                               |
| 9757                   | RESTART * |                                                                                    | $\star$             |                               |
| 9756                   | SWITCH    | $\star$                                                                            | $\star$             |                               |
| 9758                   | SWITCH    | $\star$                                                                            | $\star$             |                               |
| 9761                   | RESTART * |                                                                                    | $\star$             |                               |
| 9765                   | RESTART * |                                                                                    | $\star$             |                               |
| 9779                   | RESTART * |                                                                                    | $\star$             |                               |
| 9829                   | RESTART * |                                                                                    | $\star$             |                               |
| 9831                   | SWITCH    | $\star$                                                                            | $\star$             |                               |
| 9834                   | SWITCH    | $\star$                                                                            | $\star$             |                               |
| 9836                   | SWITCH    | $\star$                                                                            | $\star$             |                               |
| 9838                   | SWITCH    | $\star$                                                                            | $^\star$            |                               |
| 9837                   | RESTART * |                                                                                    | $\star$             |                               |
| 9844                   | RESTART * |                                                                                    | $\star$             |                               |
| 9845                   | RESTART * |                                                                                    | $\star$             |                               |
| 9846                   | RESTART * |                                                                                    | $\star$             |                               |
| 9847                   | RESTART * |                                                                                    | $\star$             |                               |
| 9853                   | SWITCH    | $\star$                                                                            | $\star$             |                               |
| 9854                   | SWITCH *  |                                                                                    | $\star$             |                               |
| 9856                   | RESTART * |                                                                                    | $\star$             |                               |
| 9874                   | SWITCH *  |                                                                                    | $\star$             |                               |
| 9876                   | SWITCH    | $\star$                                                                            | $\star$             |                               |
| 9877                   | RESTART * |                                                                                    | $^\star$            |                               |
| 9878                   | RESTART * |                                                                                    | $^\star$            |                               |
| 9879                   | RESTART * |                                                                                    | $\star$             |                               |
| 9885                   | RESTART * |                                                                                    | $\star$             |                               |
| 9888                   | RESTART * |                                                                                    | $^\star$            |                               |
| 9894                   | RESTART * |                                                                                    | $\star$             |                               |

**TABLE 1** Preset Actions for DBMS Errors *(Continued)*

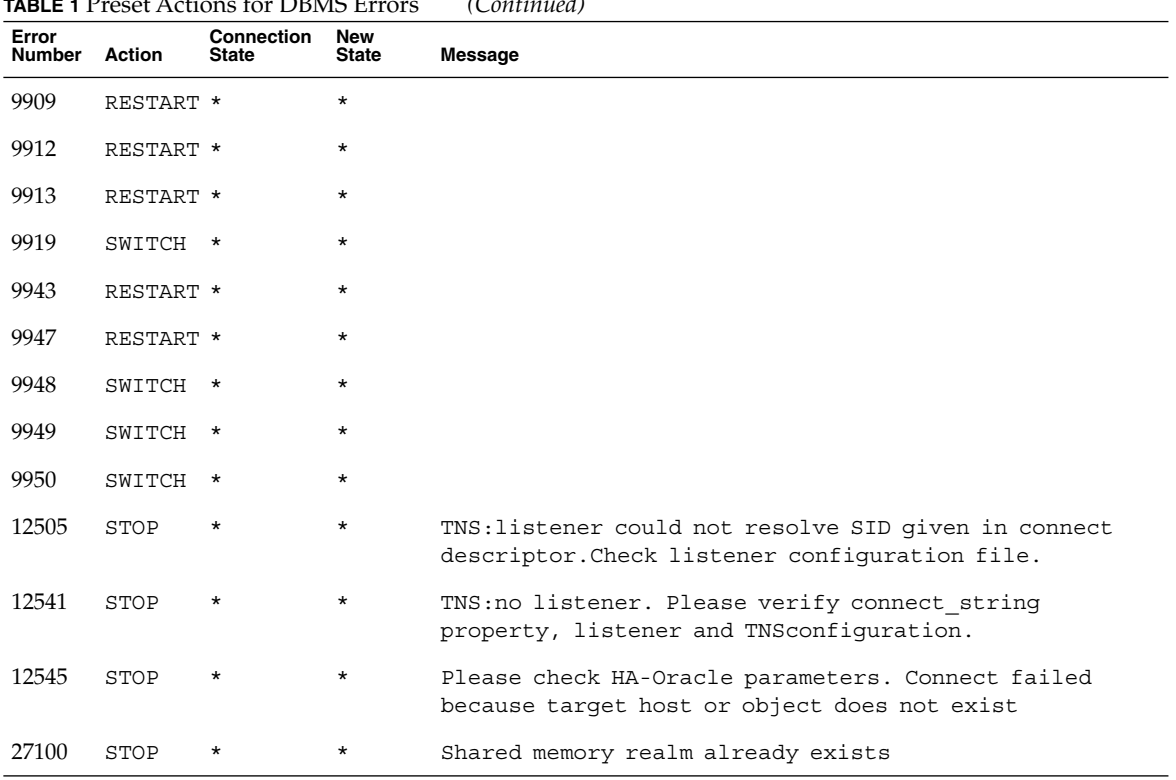

### <span id="page-63-0"></span>**TABLE 1** Preset Actions for DBMS Errors *(Continued)*

#### **TABLE 2** Preset Actions for Logged Alerts

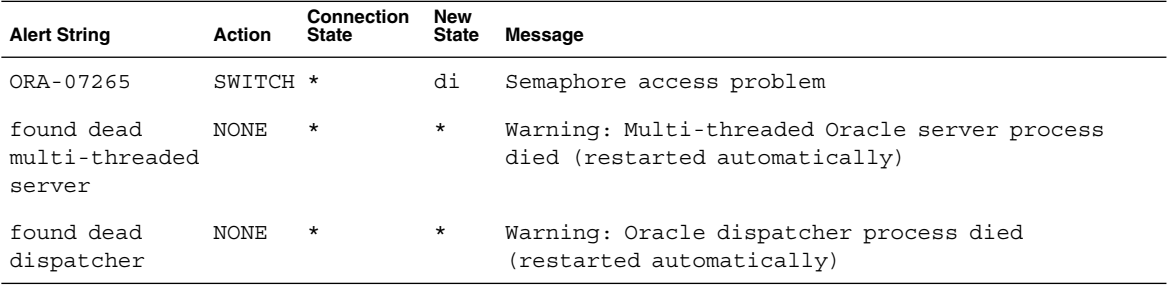

## <span id="page-64-0"></span>Index

### **A**

action file, *See* custom action file ACTION keyword, [39](#page-38-0) actions listener fault monitor, [36](#page-35-0) preset for fault monitor, [57-64](#page-56-0) server fault monitor changing, [39](#page-38-0) definition, [35-36](#page-34-0) adding, messages to log files, [40](#page-39-0) Alert log file extension property, [51](#page-50-0) alert logs changing response to errors, [42-43](#page-41-0) preset actions, [64](#page-63-0) use of by fault monitor, [36](#page-35-0) Auto\_End\_Bkp extension property, [51](#page-50-0)

### **C**

C locale, [25](#page-24-0) caution notice, server fault monitor customizations, [37](#page-36-0) changing number of allowed timeouts, [43-45](#page-42-0) response to DBMS errors, [40-42](#page-39-0) response to logged alerts, [42-43](#page-41-0) server fault monitor actions, [39](#page-38-0) commands, node information, [9](#page-8-0) configuring Oracle database with Solstice DiskSuite, [15-16](#page-14-0)

configuring (Continued) Oracle database with VERITAS Volume Manager, [16-17](#page-15-0) Sun Cluster HA for Oracle performing, [26-32](#page-25-0) planning, [13-14](#page-12-0) Connect\_cycle extension property, [52](#page-51-0) Connect string extension property, [52](#page-51-0) CONNECTION\_STATE keyword, [39](#page-38-0) custom action file format, [38-40](#page-37-0) maximum number of entries in, [38](#page-37-0) order of entries in, [42](#page-41-0) propagating to cluster nodes, [45-46](#page-44-0) specifying, [46](#page-45-0) validating, [46](#page-45-0) Custom action file extension property, [52](#page-51-0) customizing, server fault monitor, [37-46](#page-36-0)

#### **D**

database management system (DBMS) errors changing response to, [40-42](#page-39-0) preset actions, [57-64](#page-56-0) database-related files, configuration requirements, [13](#page-12-0) DBMS (database management system) errors changing response to, [40-42](#page-39-0) preset actions, [57-64](#page-56-0) Debug level extension property, [52](#page-51-0) directories, /var/sadm/install/logs, [25](#page-24-0)

### **E**

editing listener resource type instances, [48](#page-47-0) server resource type instances, [49-50](#page-48-0) ERROR keyword, [38](#page-37-0) ERROR\_TYPE keyword, [38](#page-37-0) errors in custom action file, [46](#page-45-0) DBMS changing response to, [40-42](#page-39-0) preset actions for, [57-64](#page-56-0) ignoring, [41-42](#page-40-0) responding to, [40-41](#page-39-0) SGA, [40](#page-39-0) timeouts, [43-45](#page-42-0) types detected by fault monitor, [37](#page-36-0) extension properties SUNW.oracle\_listener resource type, [54-55](#page-53-0) SUNW.oracle\_server resource type, [51-54](#page-50-0)

### **F**

fault monitor overview, [34-36](#page-33-0) actions changing, [39](#page-38-0) definition, [35-36,](#page-34-0) [36](#page-35-0) alert logs, [36](#page-35-0) caution notice, [37](#page-36-0) customizing, [37-46](#page-36-0) error types detected by, [37](#page-36-0) preset actions, [57-64](#page-56-0) files alert log changing response to errors in, [42-43](#page-41-0) use of by fault monitor, [36](#page-35-0) custom action format, [38-40](#page-37-0) order of entries in, [42](#page-41-0) propagating to cluster nodes, [45-46](#page-44-0) specifying, [46](#page-45-0)

files, custom action (Continued) validating, [46](#page-45-0) database, [13](#page-12-0) installation logs, [25](#page-24-0) Oracle application, [13](#page-12-0) RTR listener, [48](#page-47-0) server, [49](#page-48-0) Sun Cluster HA for Oracle logs additional messages in, [40](#page-39-0) location, [33-34](#page-32-0) fragmentation, of memory, [40](#page-39-0)

#### **H**

heap memory, [41](#page-40-0) hot backup mode, [51](#page-50-0)

#### **I**

ignoring, minor errors, [41-42](#page-40-0) installing Oracle software, [17-18](#page-16-0) Sun Cluster HA for Oracle by using scinstall utility, [26](#page-25-0) by using Web Start program, [24-25](#page-23-0) log files created, [25](#page-24-0) planning, [13-14](#page-12-0) insufficient memory errors, [40,](#page-39-0) [41](#page-40-0)

#### **K**

keywords, custom action file, [38](#page-37-0)

#### **L**

listener, extension properties, [54-55](#page-53-0) listener fault monitor, [36](#page-35-0) LISTENER NAME extension property, [54](#page-53-0) locales, [25](#page-24-0) log files installation, [25](#page-24-0) Sun Cluster HA for Oracle additional messages in, [40](#page-39-0)

log files, Sun Cluster HA for Oracle (Continued) location, [33-34](#page-32-0) logged alerts changing response to, [42-43](#page-41-0) preset actions, [64](#page-63-0) use of by fault monitor, [36](#page-35-0)

#### **M**

maximum values entries in custom action file, [38](#page-37-0) number of allowed timeouts, [43-45](#page-42-0) memory shortage of, [40,](#page-39-0) [41](#page-40-0) MESSAGE keyword, [40](#page-39-0) migrating listener resource type instances, [48](#page-47-0) server resource type instances, [49-50](#page-48-0)

#### **N**

NEW\_STATE keyword, [40](#page-39-0)

#### **O**

Oracle *See also* Sun Cluster HA for Oracle application files, [13](#page-12-0) clients, [33](#page-32-0) database configuring with Solstice DiskSuite, [15-16](#page-14-0) configuring with VERITAS Volume Manager, [16-17](#page-15-0) creating, [20](#page-19-0) setting permissions, [21-24](#page-20-0) error numbers, [57-64](#page-56-0) installing, [17-18](#page-16-0) preparing nodes for installation of, [14-15](#page-13-0) verifying installation, [19](#page-18-0) ORACLE\_HOME extension property listener, [54](#page-53-0) server, [52](#page-51-0) oracle\_listener resource type, extension properties, [54-55](#page-53-0)

oracle\_server resource type, extension properties, [51-54](#page-50-0) ORACLE\_SID extension property, [53](#page-52-0) order, entries in custom action file, [42](#page-41-0) overriding, server fault monitor presets, [37-46](#page-36-0)

#### **P**

Parameter\_file extension property, [53](#page-52-0) planning, Sun Cluster HA for Oracle configuration, [13-14](#page-12-0) preset actions, fault monitor, [57-64](#page-56-0) preventing unnecessary restarts for DBMS errors, [41-42](#page-40-0) for timeouts, [43-45](#page-42-0) Probe timeout extension property listener, [54](#page-53-0) server, [53](#page-52-0) properties *See also* extension properties Type\_version listener, [48](#page-47-0) server, [49](#page-48-0) prtconf -v command, [9](#page-8-0) prtdiag -v command, [9](#page-8-0) psrinfo -v command, [9](#page-8-0)

### **R**

registering Sun Cluster HA for Oracle generally, [26-32](#page-25-0) during listener upgrade, [47-48](#page-46-0) during server upgrade, [49](#page-48-0) resource type registration (RTR) file listener, [48](#page-47-0) server, [49](#page-48-0) resource types migrating instances of listener, [48](#page-47-0) server, [49-50](#page-48-0) SUNW.oracle\_listener extension properties, [54-55](#page-53-0) SUNW.oracle\_server extension properties, [51-54](#page-50-0)

responding, to major errors, [40-41](#page-39-0) Restart type extension property, [53](#page-52-0) restarts preventing for DBMS errors, [41-42](#page-40-0) for timeouts, [43-45](#page-42-0) RTR (resource type registration) file listener, [48](#page-47-0) server, [49](#page-48-0)

#### **S**

scinstall -pv command, [9](#page-8-0) server, extension properties, [51-54](#page-50-0) server fault monitor actions changing, [39](#page-38-0) definition, [35-36](#page-34-0) alert logs, [36](#page-35-0) caution notice, [37](#page-36-0) customizing, [37-46](#page-36-0) error types detected by, [37](#page-36-0) overview, [34-36](#page-33-0) preset actions, [57-64](#page-56-0) sessions effect of errors on, [40,](#page-39-0) [41](#page-40-0) SGA (shared global area), errors, [40](#page-39-0) shared global area (SGA), errors, [40](#page-39-0) showrev –p command, [9](#page-8-0) sqlplus command, [20](#page-19-0) Sun Cluster HA for Oracle *See also* Oracle configuration performing, [26-32](#page-25-0) planning, [13-14](#page-12-0) installing by using scinstall utility, [26](#page-25-0) by using Web Start program, [24-25](#page-23-0) overview of process, [12](#page-11-0) planning, [13-14](#page-12-0) log files additional messages in, [40](#page-39-0) location, [33-34](#page-32-0) registering, [26-32](#page-25-0) resource type versions listener, [47](#page-46-0) server, [49](#page-48-0)

Sun Cluster HA for Oracle (Continued) SUNW.HAStoragePlus resource type, [29](#page-28-0) upgrading, [47-50](#page-46-0) verifying installation, [32-33](#page-31-0) SUNW.HAStoragePlus resource type, [29](#page-28-0) SUNW.oracle\_listener resource type, extension properties, [54-55](#page-53-0) SUNW.oracle\_server resource type, extension properties, [51-54](#page-50-0) syntax errors, custom action file, [46](#page-45-0)

#### **T**

timeouts, [43-45](#page-42-0) Type\_version property listener, [48](#page-47-0) server, [49](#page-48-0)

#### **U**

upgrading, Sun Cluster HA for Oracle, [47-50](#page-46-0) User env extension property listener, [55](#page-54-0) server, [53](#page-52-0)

#### **V**

validating, custom action file, [46](#page-45-0) /var/sadm/install/logs directory, [25](#page-24-0) verifying Oracle installation, [19](#page-18-0) Sun Cluster HA for Oracle installation, [32-33](#page-31-0) versions listener resource types, [47](#page-46-0) server resource types, [49](#page-48-0)

#### **W**

Wait for online extension property, [54](#page-53-0) Web Start program, [24-25](#page-23-0)